#### **1 PRODUCT**

# $\Box$ TRUSTE ш  $\mathbf{m}$ PRODUCTS CAN WORLD IN WHICH  $\blacktriangleleft$

# Short overview of the steps for creating a file

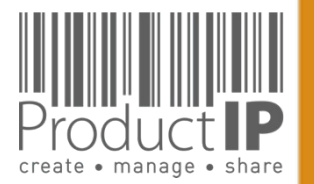

# Getting started:

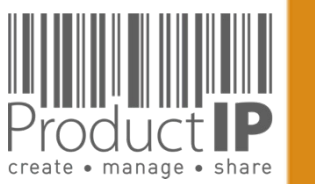

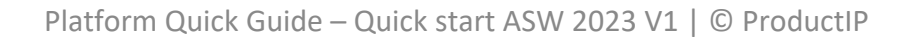

 $\prec$ 

WORLD IN WHICH

**2**

 $\Box$ 

TRUSTE

ш  $\mathbf{m}$ 

PRODUCTS CAN

**THE SEARCH** 

### **NEED HELP?:**

When you have logged in click here: For more information and instructions.

#### Or send an [email to:](mailto:helpdesk@productip.com)  helpdesk@productip.com

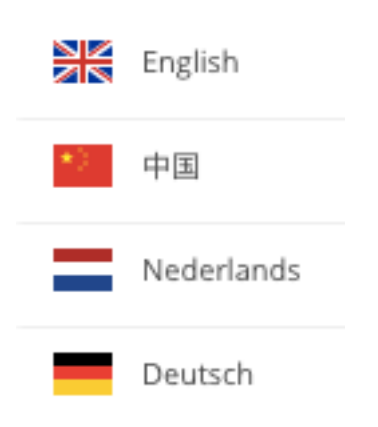

Flow of creating a Tech Step:

- 1. Create a TCF
- 2. Upload the docum
- 3. Ask your supplier f
- 4. Review and link the
- 5. Share the file

# **PRODUCTIP IS NEW TO ME:**

First time user?

To get started, we recommend watching the recorded online training first. This explains the first steps of creating a Technical File.

Click here for the video and more information.

Setup your account in a few steps: fill in your contact details create your own password and confirm accept the general conditions press register Done!

Your e-mail address is your username!

If you don't receive the email within 5 minutes, please check your SPAM folder.

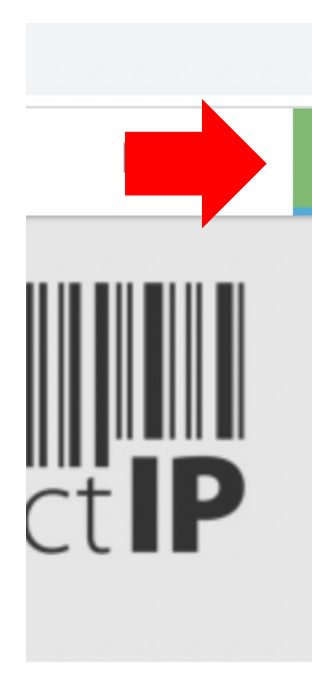

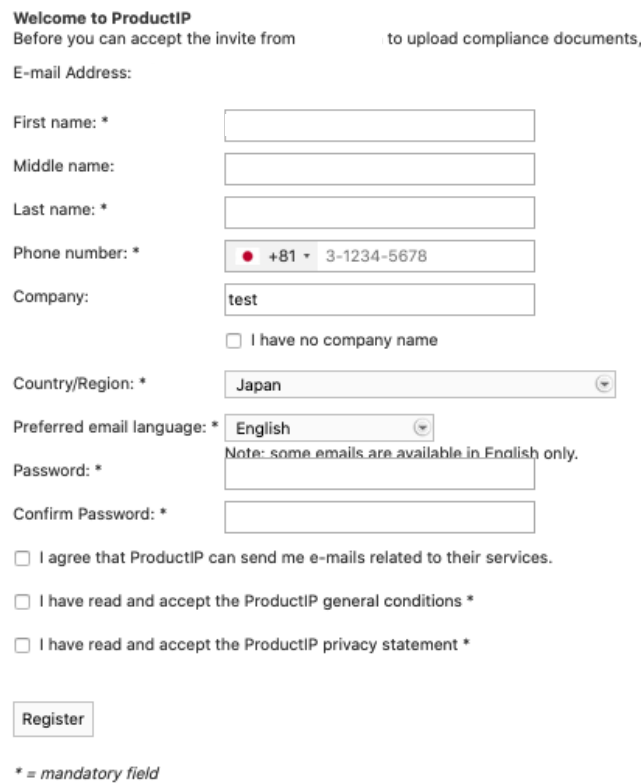

Upon registration you will be subscribed to our platform mailinglist to help you get

Existing users can directly login in using their e-mail address as username together with the password you have created before.

Forgot your password?

Click on the button.

You will receive an e-mail with a link to a webpage.

Here you can set a new password.

If you don't receive the email within 5 minutes, please check your SPAM folder.

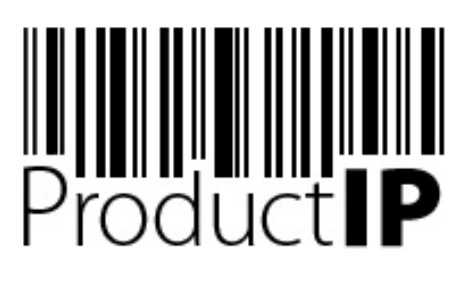

Welcome to ProductIP, the internet based expert system for creating, managing and sharing CE Technical Compliance files.

ProductIP is not a sourcing site. You can only see the technical files that you have created or that you have given access rights to from others. Users are identified via a combination of a user name, your e-mail address, and a password. If you are a new user we ask you to register first so we can verify you have access to the e-mail address you want to use for our system. Please contact us in case you need assistance: helpdesk@productip.com.

#### 

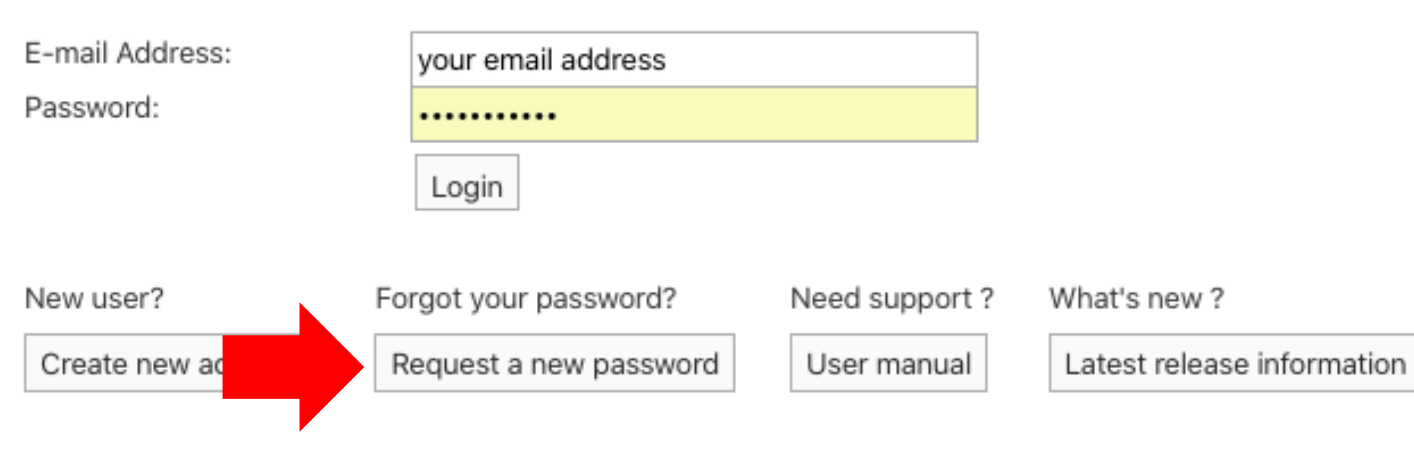

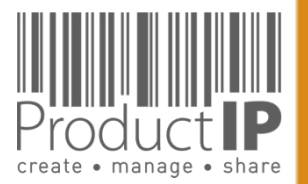

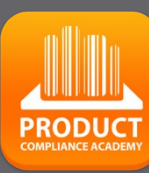

**5**

### **Setting of the account:**

! If you do not see users in the tabs below, you are not the admin, or you do not have admin rights. Please contact the admin of the account

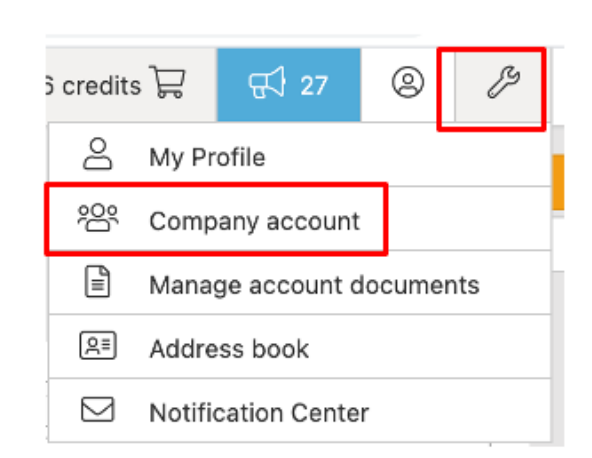

It is important to add AS Watson as a customer. Then the company specific requirements will be added to the requirement list.

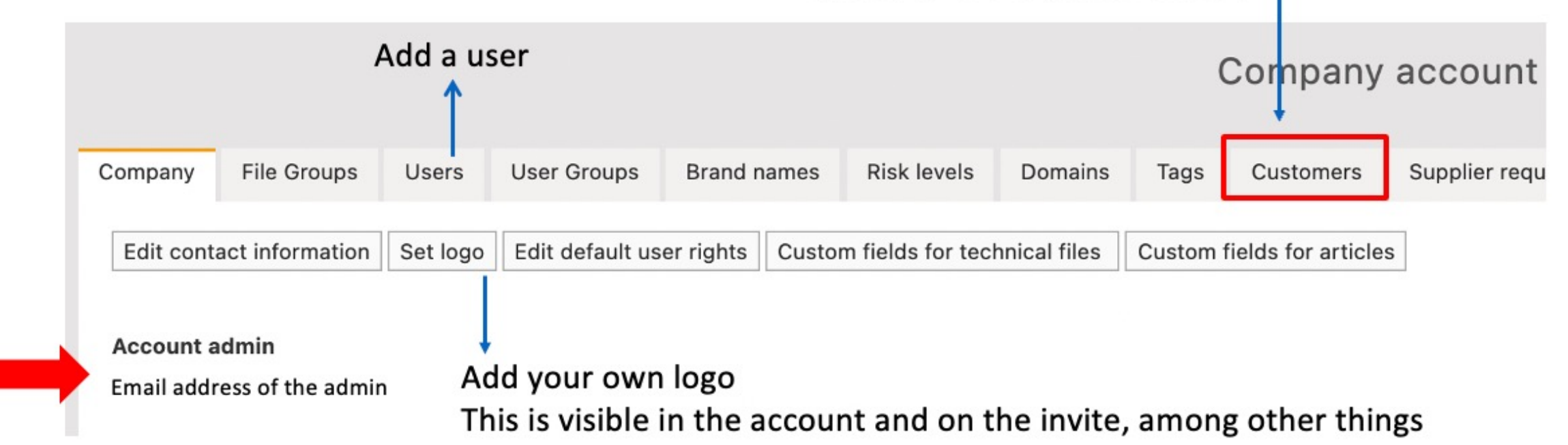

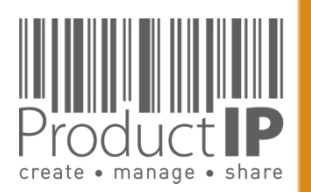

**6**

# **ADD USERS TO THE ACCOUNT:**

**File Groups** 

E-mail Address: \*

First name: \*

Middle name: Last name: \*

Message:

Cancel

**Send Invitation** 

**Invites** 

Sex: \*

Enable 2 step verification

My Account

Invite user(s)

Display 10

**Name** 

Laura Bes

Showing 1 to

In your Company account you can work together with your colleagues, the admin of the account can add users. Each user must log in with their own login name (=email) and password. The system registers who has done what, and when employees leave, one can easily block the access to the account.

**Users** 

**User Groups** 

Manage IP whitelist

 $\left($ 

Male

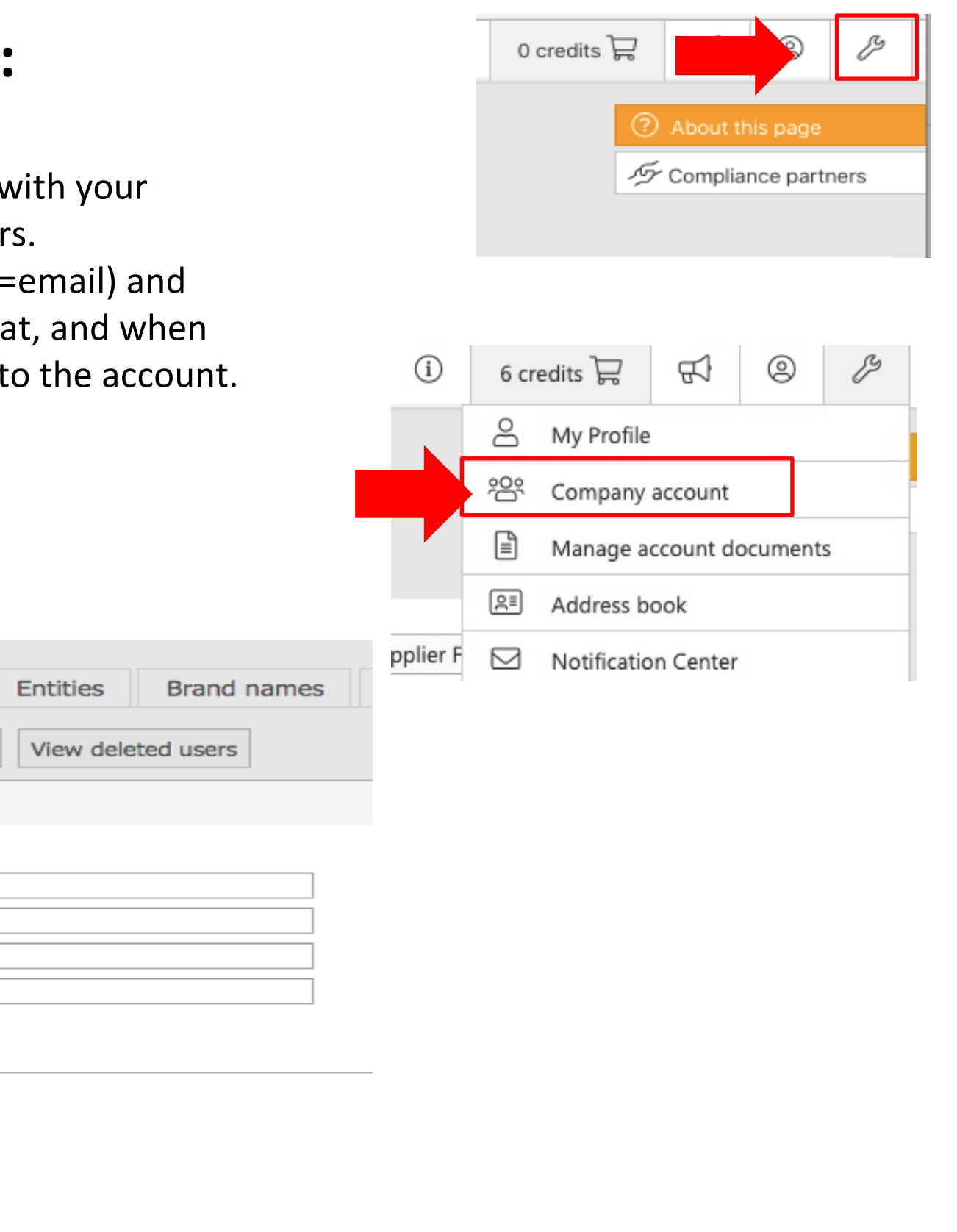

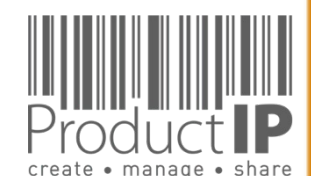

⋖

**7**

≏ ш Н

**RUS** 

Е

ш

 $\mathbf{a}$ 

z

 $\mathcal{L}$ 

**RODUCTS** 

 $\Delta$ 

H OH N

 $\overline{z}$ 

**RLD** 

 $\frac{0}{2}$ 

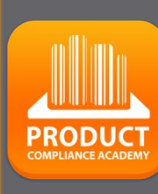

### **CREATE THE FILE:**

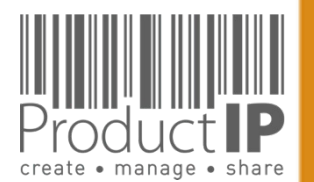

### **CAN I GROUP ARTICLES TOGETHER IN ONE FILE?**

- Same supplier
- Same material
- Same list of Requirements (function)
- Same documents

#### **Group into 1 file Each article has its own file**

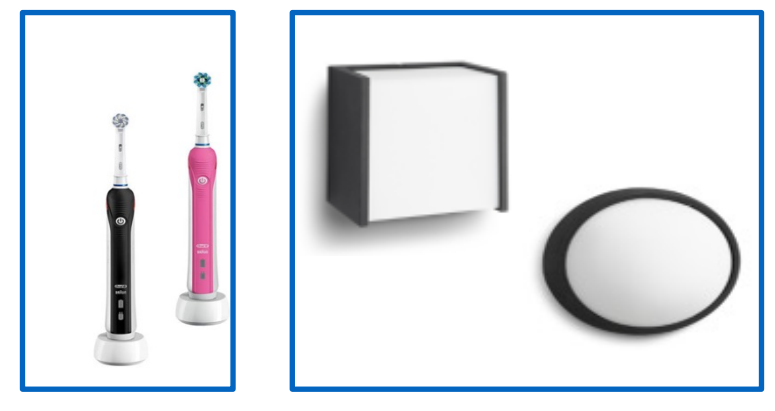

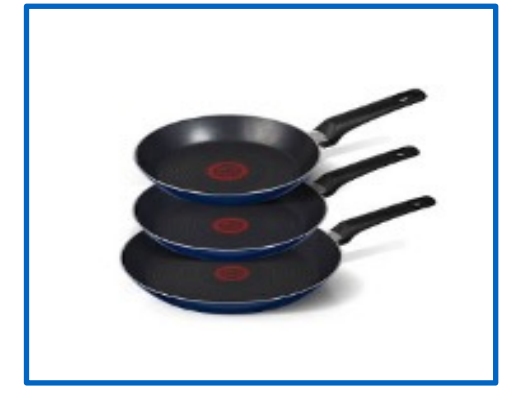

experience from the contract of

#### Start the file with the first article. Add after creating the file the other articles to the file..

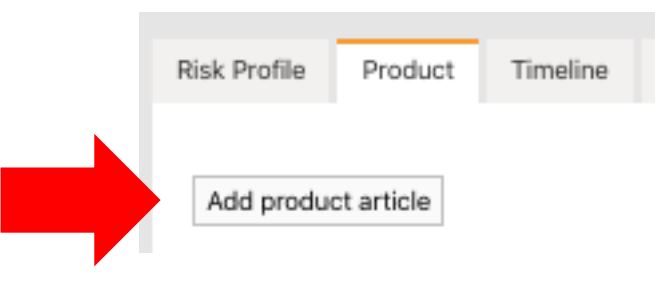

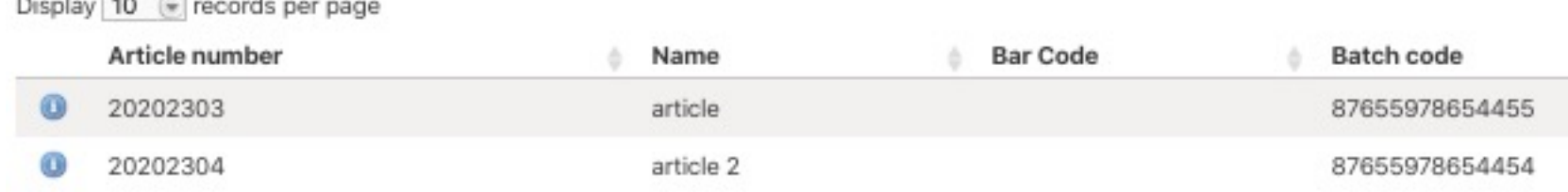

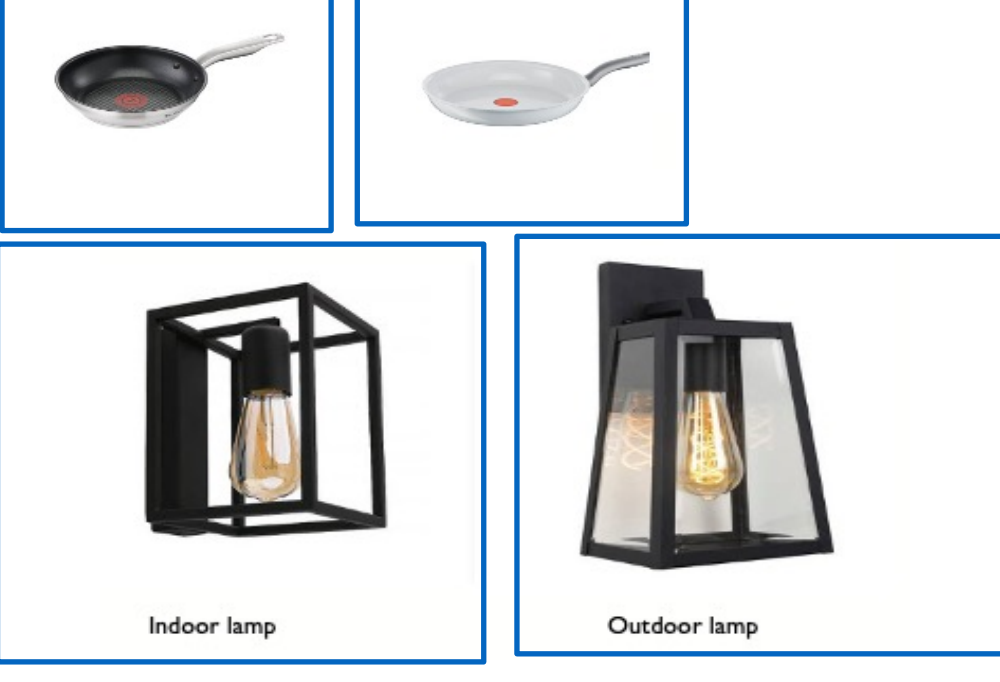

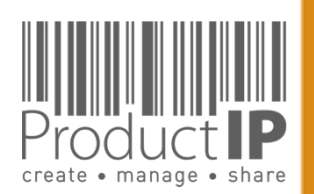

4/26/23

 $\blacktriangleleft$ 

WORLD

**9**

 $\Box$ ш Н S

 $\frac{1}{2}$ 

Е

ш  $\mathbf{m}$ 

CAN

**RODUCTS** 

 $\Delta$ 

HOLE N H

### **STEP 1 – BUY CREDITS**

Within the ProductIP platform you pay for creating a technical file or additional services with credits.\*

You need at least 2 credits\*\* in order to be able to create a technical file. A file can cover a range of similar articles from one supplier.

Additional services such as File Assembly Support Team, Review, Organise, can also be purchased with credits.

Our pay-as-you-go model allows you to buy credits the moment you need them. You order credits online and these are instantly added to your account. The invoice will be e-mailed to you as PDF for proceeding via your finance department.

Enterprise accounts pay per monthly invoice. \*[\\* The](https://www.productip.com/uploads/ProductIP-Services-20230101-v2-1.pdf) actual number may change over time. Click here for More information on our services.

#### First time us

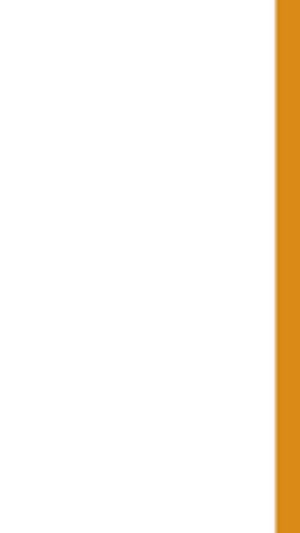

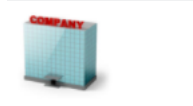

### **STEP 2 – CREATE A TECHNICAL FILE**

Start your technical file with the info of the first article, after the file is created you add the other articles to the file.

The platform will ask you to provide the following information:

- The article name
- The article number
- Market release date = action date AS Watson

**Add the Bar code, this is mandatory for AS Watson**.

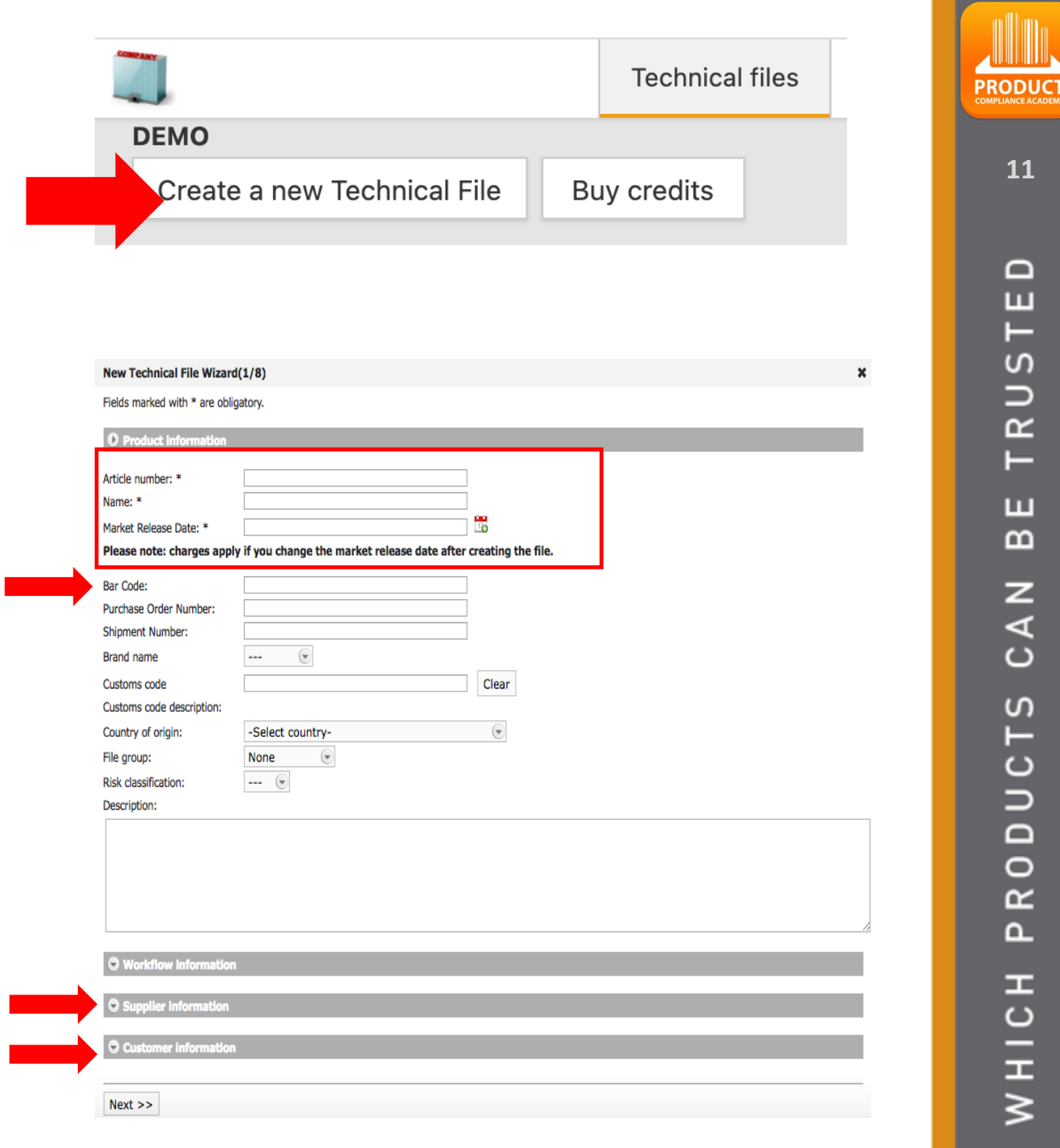

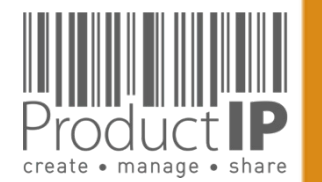

**11**

 $\Box$ ш

 $\Rightarrow$ 

 $\propto$ 

Е

ш

 $\mathbf{m}$ 

 $\mathbf{z}$ 

 $\mathcal{L}$ 

 $\Delta$ 

 $\overline{a}$ 

 $\Box$ 

 $R<sub>L</sub>$ 

 $\circ$  $\overline{\mathbf{z}}$ 

#### Supplier contact details\*

- data is being registered in the address book
- The system will not share this information, when a file is shared

You can also add the article number of

your supplier to the file, It is also used

when the supplier is asked to provide

documents. This ensures better

recognition of the request.

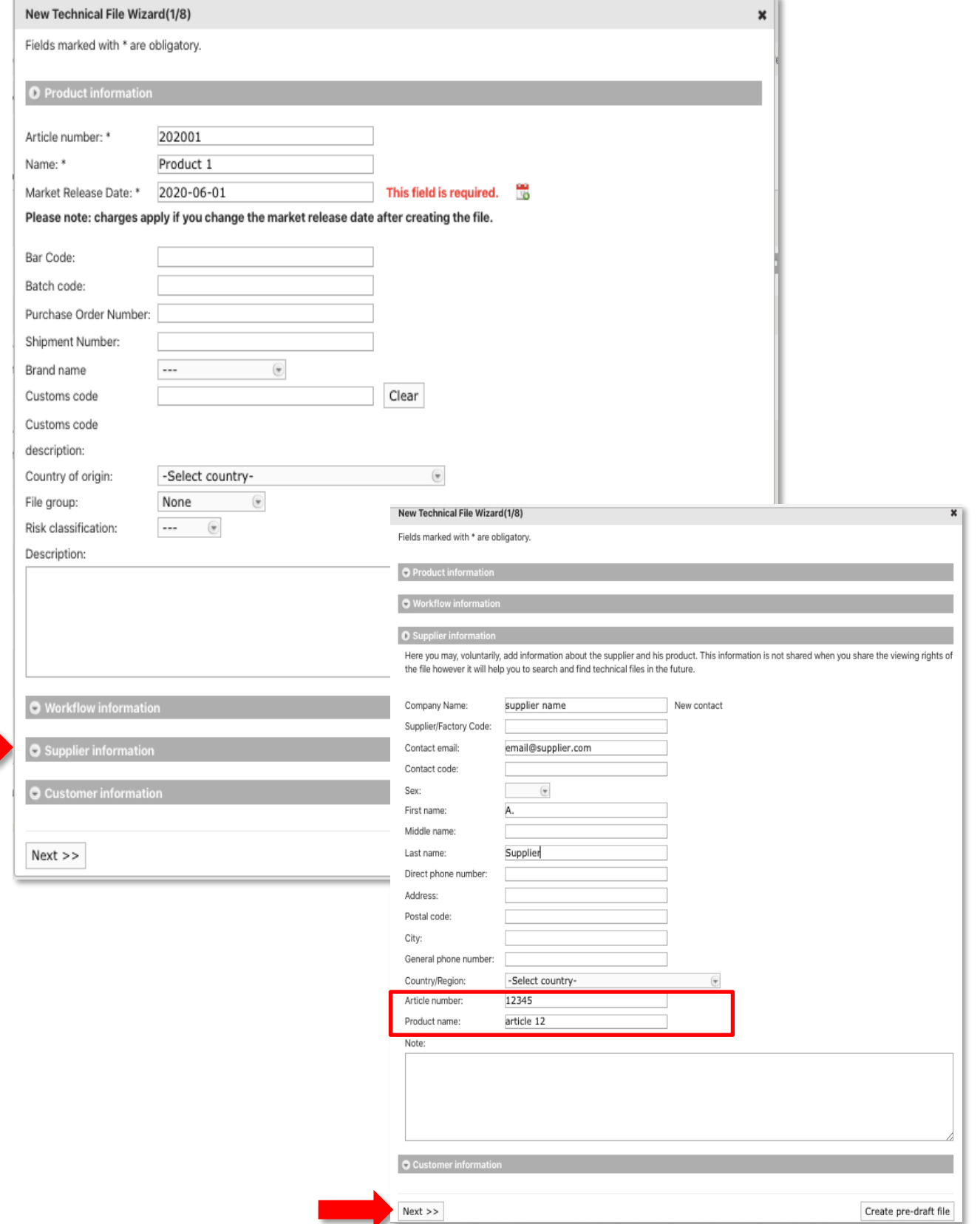

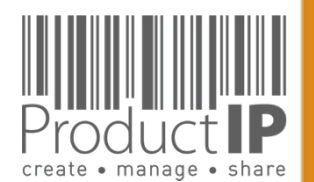

Platform Quick Guide – Quick start ASW 2023 V1 | © ProductIP

WORLD

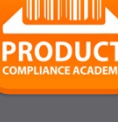

**12**

 $\Box$ ш Н S

 $\frac{1}{2}$ 

 $\vdash$ 

ш  $\mathbf{m}$ 

CAN

RODUCTS

 $\Delta$ 

HOLE N H

### **GO THROUGH THE Q & A:**

In order to generate the correct requirement list that is the basis for your technical file, the Platform will ask you several extra questions.

This requires some knowledge of the product. A wrong answer can add or omit a requirement from the list.

You will find more explanations why this questions is ask, and sometimes more information in a Compliance clip. This is a short "wikipedia like" explanation, about this particulair topic.

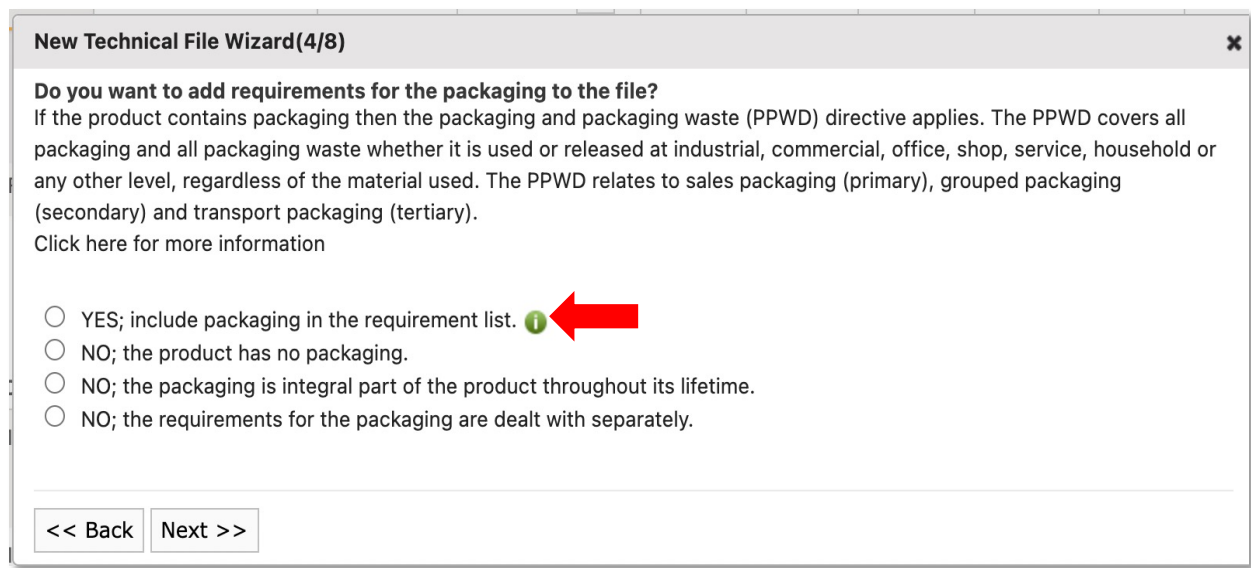

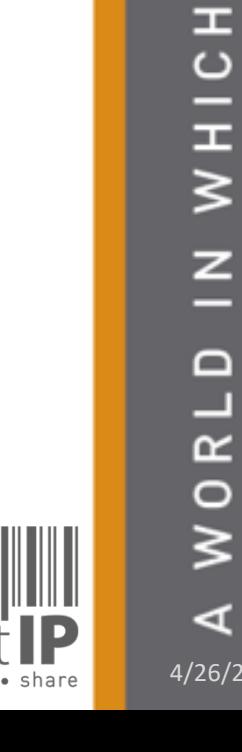

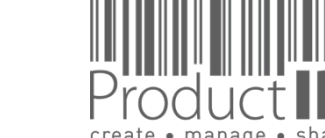

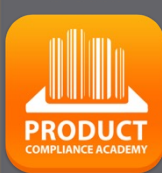

**13**

 $\Box$ ш  $\vdash$ 

RUS<sup>-</sup>

Н

ш  $\mathbf{m}$ 

**DAN** 

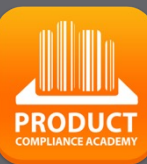

≏ ш

TRUST

ш  $\mathbf{a}$ 

CAN

PRODUCTS

### **FIND THE PRODUCT CATEGORIES:**

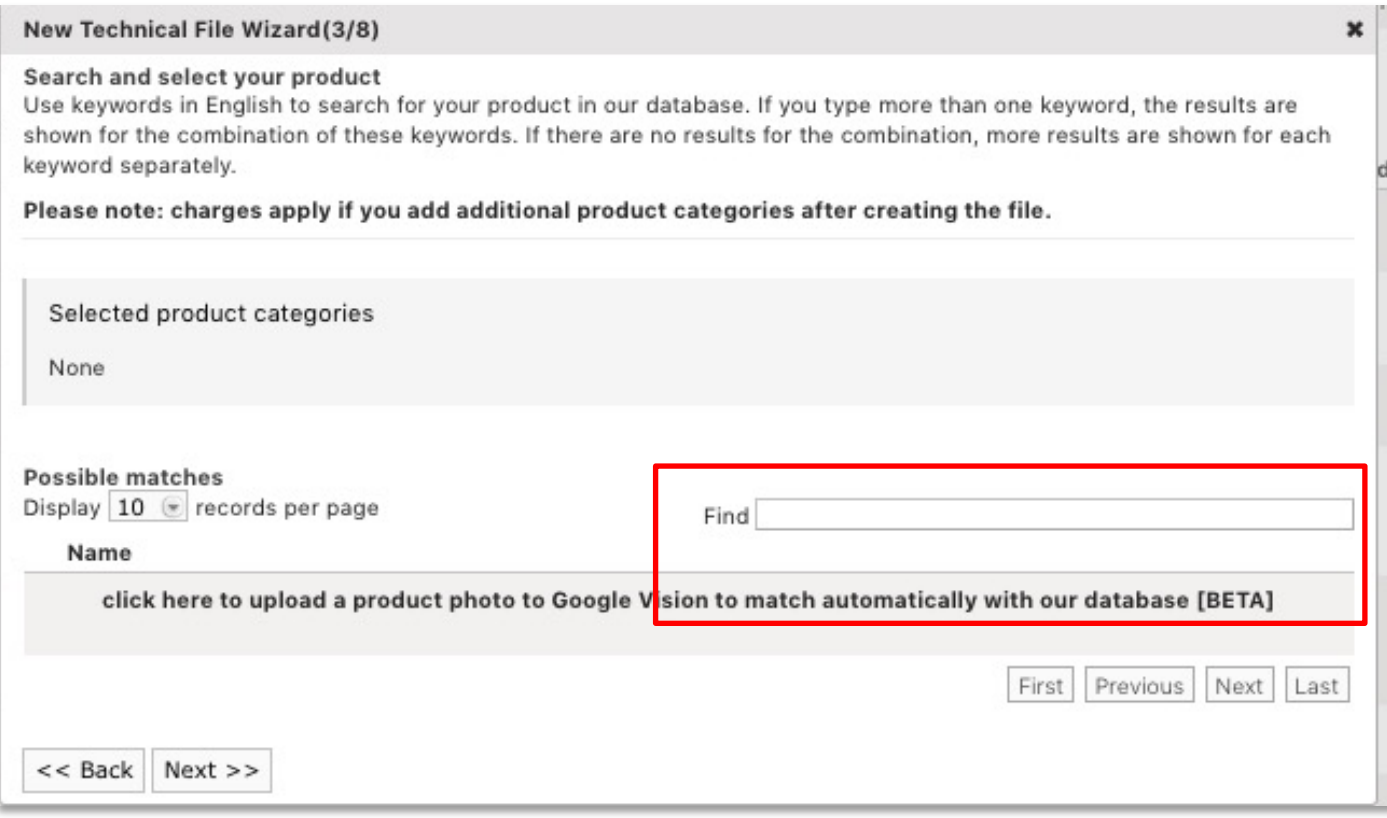

What if my product is not in the database?

You can then temporarily choose "PROVISIONAL".

After creating the file, add documents for additional information so that we can choose the right category.

ProductIP receives a notification, and we will add the appropriate category. (3-5 work days) After this you will receive an email and you can get started.

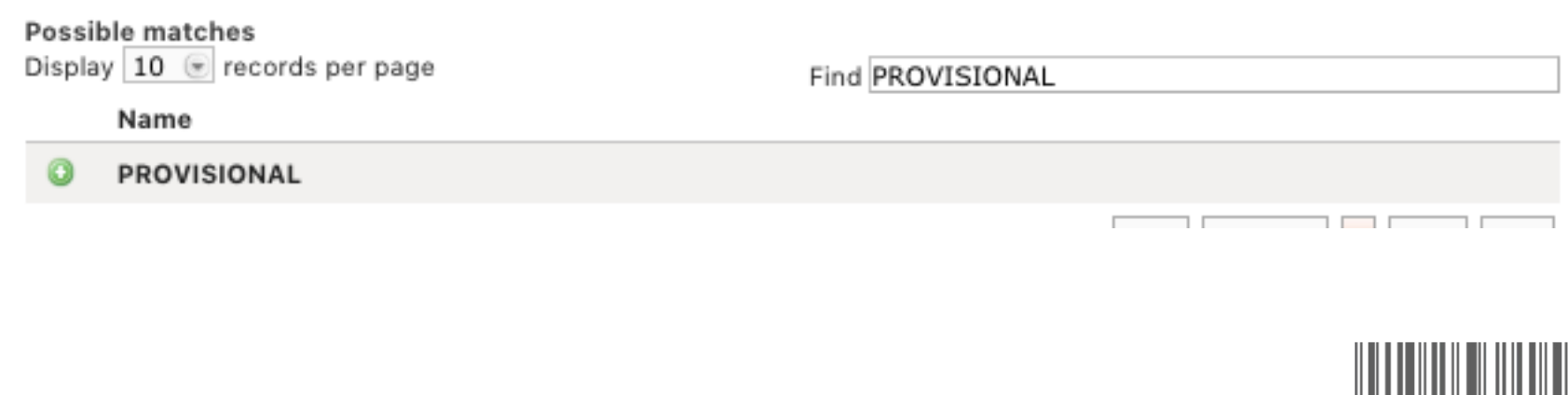

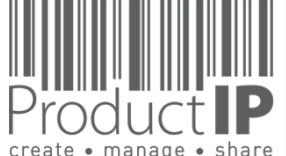

4/26/23

⋖

WORLD IN WHICH

# **Q&A ANSWERS:**

- In what countries will you sell?
	- => **For AS Watson you have to choose Netherlands and Belgium.**
- Product specific questions

Other questions:

- Does the product have packaging
	- **=> For AS Watson choose yes**

#### **Edit categories**

#### Do you want to add requirements for the packaging to the file?

If the product contains packaging then the packaging and packaging waste (PPWD) directive applies. The PPWD covers all packaging and all packaging waste whether it is used or released at industrial, commercial, office, shop, service, household or any other level, regardless of the material used. The PPWD relates to sales packaging (primary), grouped packaging (secondary) and transport packaging (tertiary).

Click here for more information

. YES; include packaging in the requirement list. ●

NO; the product has no packaging.

NO; the packaging is integral part of the product throughout its lifetime.

NO; the requirements for the packaging are dealt with separately.

Previous | Cancel | Next

#### **Edit categories**

#### Which aspects are applicable to (parts of) the packaging?

The packaging of a product shall comply with the Packaging and Packaging Waste Directive. For products with packaging the requirements of the Packaging Directive are added to the requirement overview. And some aspects of packaging may create additional risks. The answers about these properties will determine the applicable requirements to assess those risks. These requirements will also be added to the requirement overview.

Choose what is relevant, or do not make a selection.

- It is recoverable by material recycling
- It is recoverable in the form of energy (waste burning)
- It is re-useable
- $\Box$  It is organically recoverable through composting and biodegradation  $\bigcirc$
- It should be considered as appealing for children; but it has no play value
- If includes plastic bags or foils that may be hazardous for babies or children
- It has wooden parts that require phytosanitary treatment (fumigation)
- It contains desiccant sachets (Silica Gel)
- It is an aerosol dispenser

Previous Cancel Next

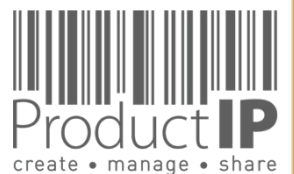

4/26/23

⋖

**15**

≏ ш  $\mathsf{I}$ S  $\Rightarrow$  $\propto$ Е

ш

മ

z

⋖

 $\mathbf C$ 

S

Е

DUC<sup>-</sup>

 $\circ$  $\propto$ ൨

E

WHIC

 $\leq$ 

 $\Box$ 

ш

 $\propto$ 

 $\circ$ 

 $\geq$ 

×

×

Platform Quick Guide – Quick start ASW 2023 V1 | © ProductIP

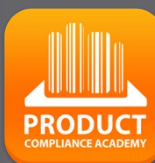

×

 $\mathbf x$ 

#### • Do you want to keep track of inspection requirements / results in this the file? => **For AS Watson choose yes**

#### **Edit categories**

#### Do you want to add quality records (inspections, audits) to the file?

Quality records related to the assurance that (series) produced products are in conformity with the applicable requirements may be added to the file. It includes factory quality control tests and other examinations, inspections, monitoring results during the entire lifecycle of the products. If answered "yes" then a second question with follows. Click here for more information

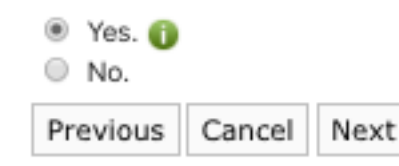

#### **Edit categories**

#### Which quality records do you want to add to the file?

Quality records are required for manufacturers and importers to protect the health and safety of consumers; taking the risks of the product into account. In addition to the type-testing results other results may be added to the file to show that product compliance is maintained during mass (series) production. Quality records may be available from factories and from testing of marketed products by anyone.

Click here for more information

#### You need to choose at least one

- Quality management system (QMS) audit results
- Factory internal quality assurance records
- Product quality inspection results

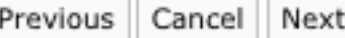

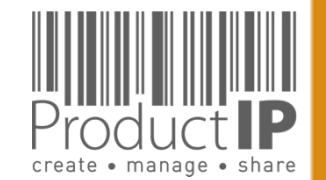

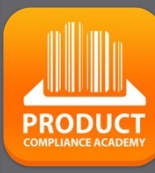

#### • Do you want to keep track of social compliance aspects of your supply chain partners via this file? => **For AS Watson choose yes**

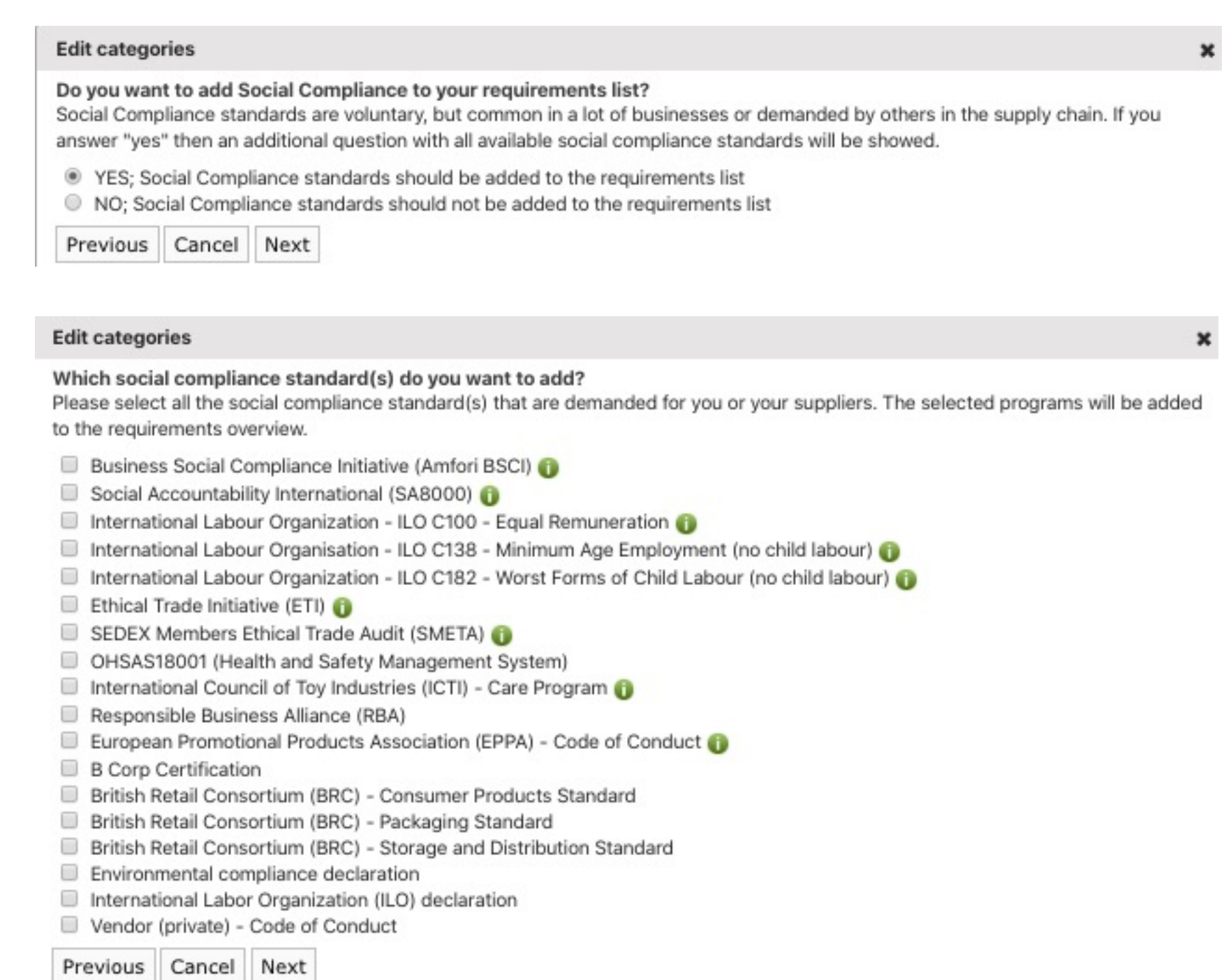

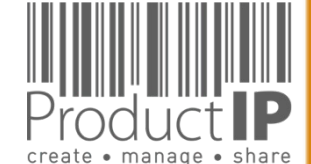

BCSI, SA8000 , Sedex en WGA and ICTI will be accepted

#### Select AS Watson

#### **New Technical File Wizard(5/8)**

#### **Select customers**

In this step you can select one ore more CUSTOMERS to whicl they require any special declaration for you to create and sign

A.S. Watson

<< Back  $Next$  >>

### **HOW DO YOU WANT TO CREATE THE FILE?:**

There are several ways to create a file.

If you have little experience, we recom[mend](https://www.productip.com/uploads/ProductIP-Services-2021.pdf) starting the first file in Fast. Here you will find more information and explanations about the different options. If you have or can collect the necessary documents but lack the expertise to review and link them correctly, then choose DIY, add the documents and then upgrade the file to organize and we will start working for you.

With this button you can upgrade the file to a different service

**New Technical File Wizard(8/8)** 

#### Investment in the technical file:

Please select the service level that

O Do It Yourself (DIY) (no extra o You can co-operate with your supp

Supplier Connect (CONNECT) We will contact your supplier and yourself via the Invite TAB in the fil the supplier starts to upload the de

File Assembly Support Team ( We will act as your compliance exp Contact your supplier via invite. Ex check the authenticity (for "A" cate rounds of collecting, evaluating, lir

Support in using the ProductIP pla Contact us if you want to learn mo Please note that you can always up

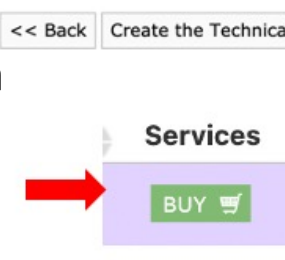

### **STEP 3:**

Now you can add the other articles to the file. These will be displayed on the Product tab.

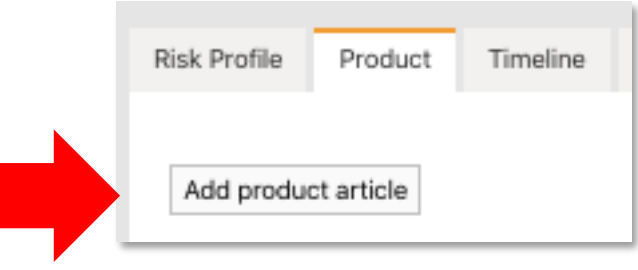

On the Documents tab, you collect the documents that are relevant to the articles listed on the Product tab.

On the Requirements tab, you find the requirements that apply to the articles.

The requirements list is based on the information indicated in the red frame.

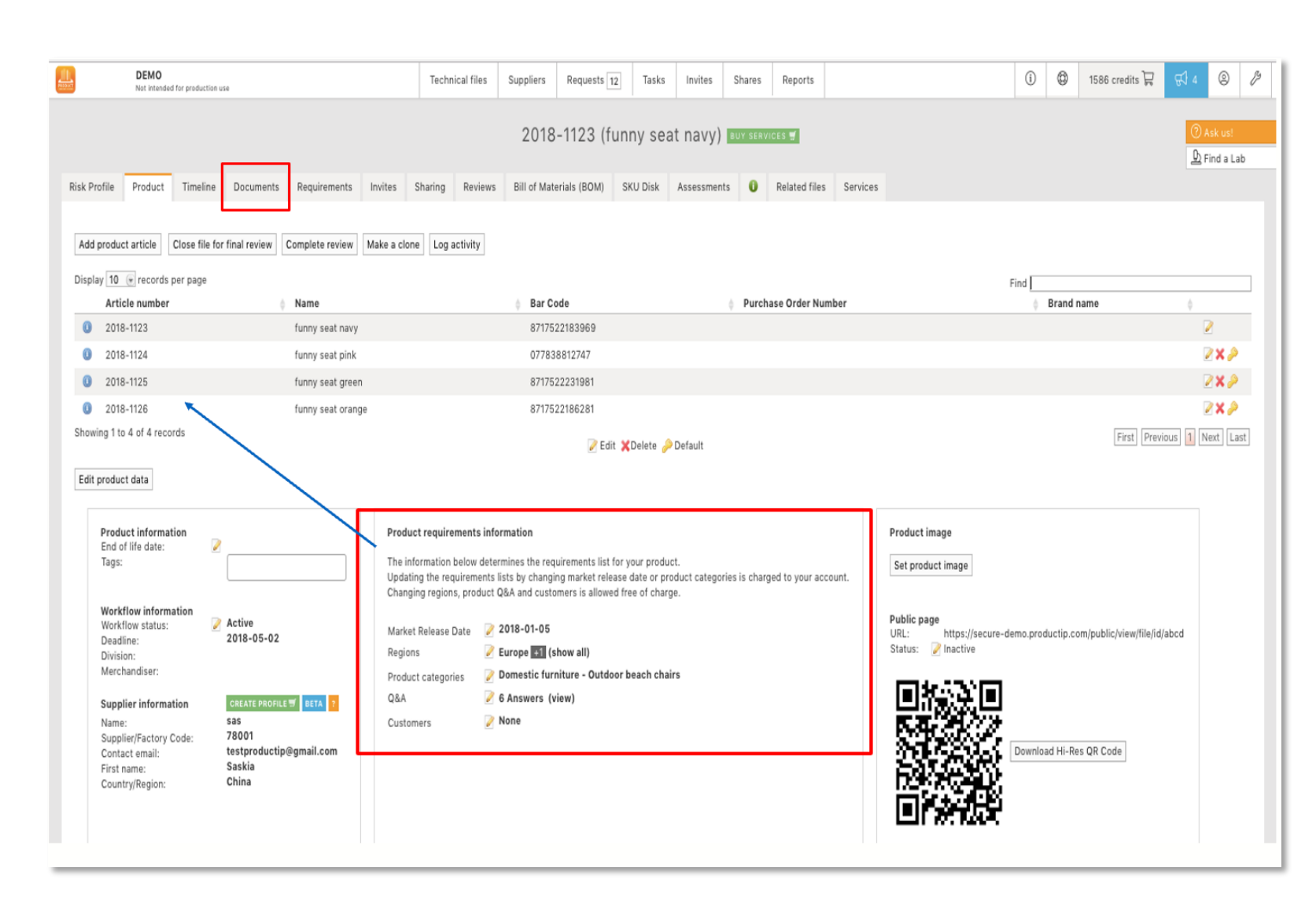

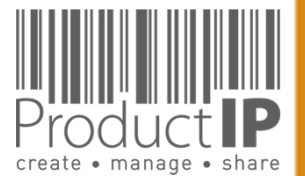

#### **THE SEARCH PRODUCT**

**20**

# **COLLECT EVIDENCE:**

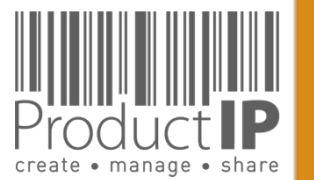

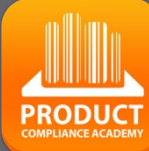

create • manage • share

### **STEP 4 - UPLOAD DOCUMENTS:**

On the Requirement tab you can find the list of required documents.

More information can be found via the icon at the end.

If there is a template which you can use, you also can download it here.

Within the file you need to start collecting documents that allow you to demonstrate that the product complies.

Upload the documents that you already have. And link those to the requirements.

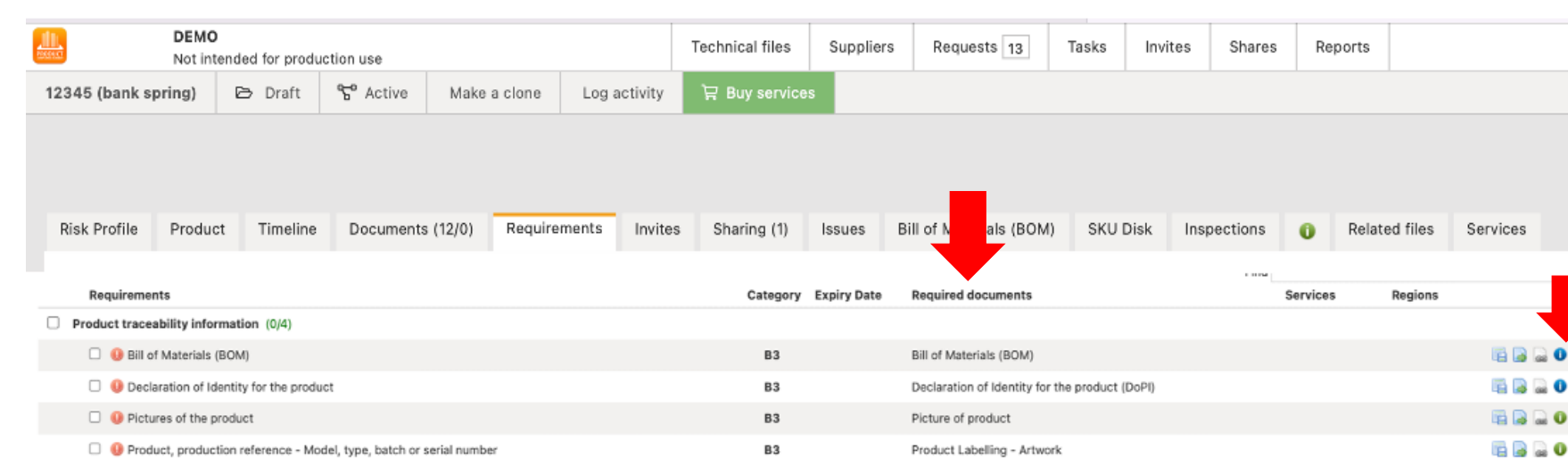

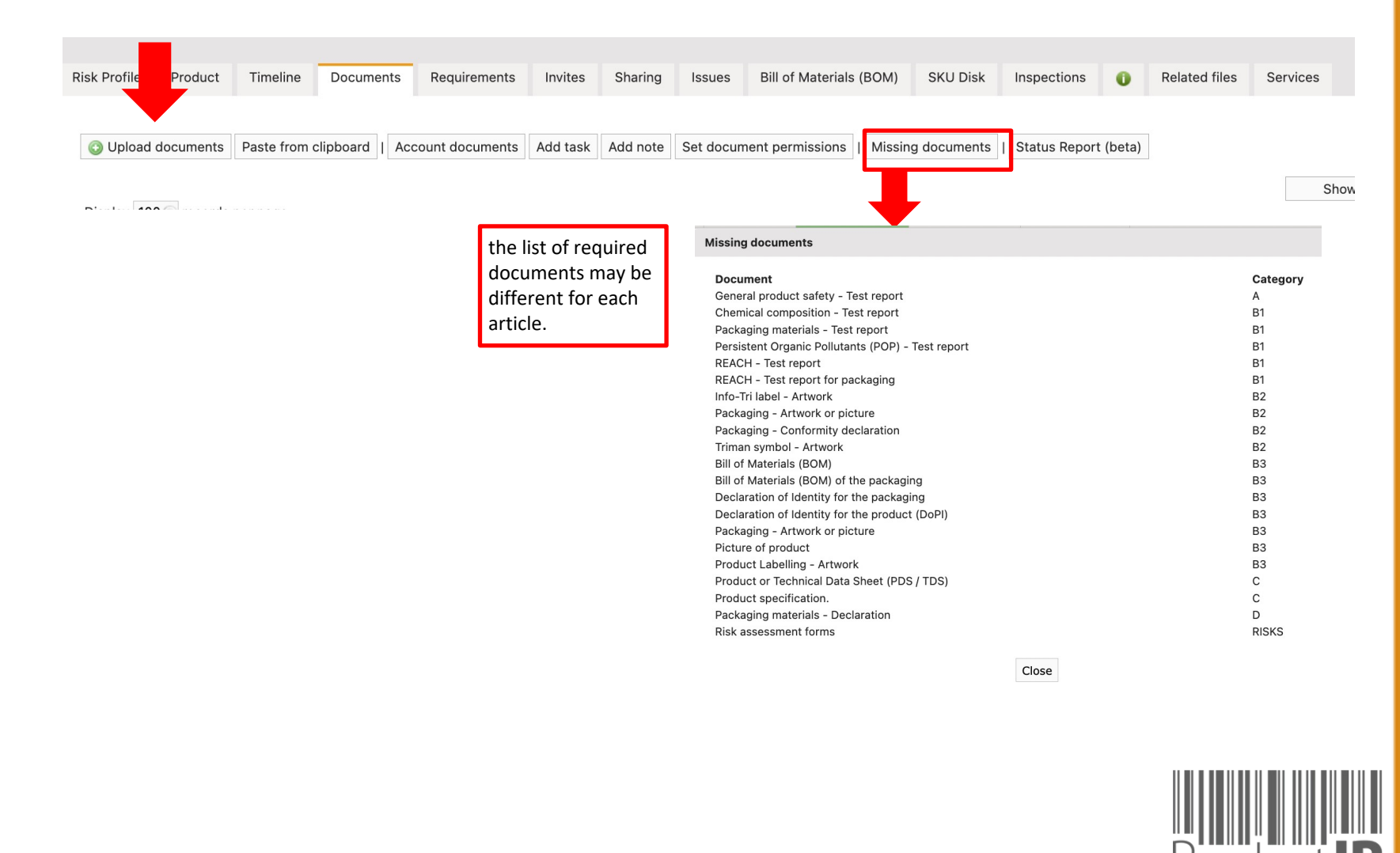

# **SOCIAL COMPLIANCE:**

For any Private Label product produced at manufacturing sites in high r to sign the Terms of Implementation (Toi) to ensure full transparency of address, city and country) and a valid social compliance audit result. Th ProductIP 10 weeks before the action week.

Instruction can be [found via this](https://www.productip.com/uploads/ASWatson/Social-Compliance-leveranciersmap-EN.pdf) link: https://www.productip.com/uploads/ASWatson/Social-Compliance-lev

An overview of the countries at risk is available via the following webling All countries mentioned on pages 2-4 of the Amfori document are high[included.](https://www.amfori.org/sites/default/files/amfori-2020-02-06-country-risk-classification-2020.pdf)

https://www.amfori.org/sites/default/files/amfori-2020-02-06-country

Please note that the risk countries are periodically updated, certain counter risk since the previous order.

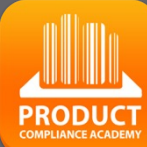

 $\Box$ ш

**TRUST** 

ш  $\mathbf{m}$ 

**DAN** 

PRODUCTS

HOIH N Z

### **STEP 4 - UPLOAD DOCUMENTS:**

Within the file you need to start collecting documents that allow you to demonstrate that the product complies.

Upload the documents that you already have to match the different requirements on the list.

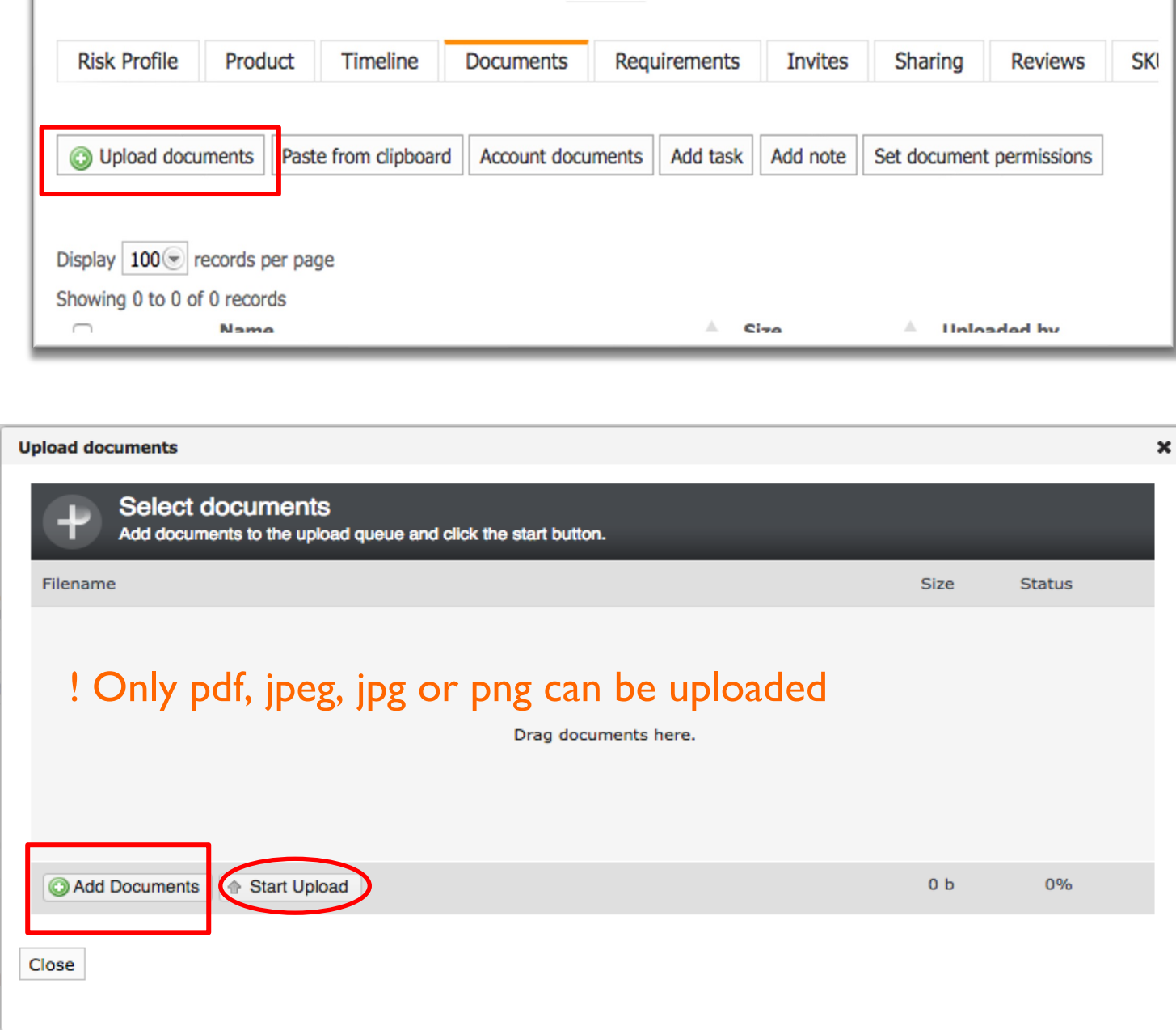

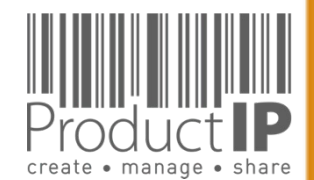

WORLD

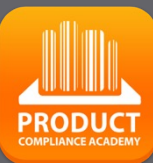

 $\Box$ ш Н

RUS<sup>-</sup>

 $\vdash$ 

ш  $\mathbf{m}$ 

 $\mathbf{z}$ 

 $\overline{A}$ 

RODUCTS

 $\Delta$ 

HOLE N H

# **STEP 5: ASK YOUR SUPPLIER FOR EVIDENCE:**

Via an invite you connect a supplier to a file, not to your account. Your supplier can upload the documents directly into the file.

Your supplier will get an email. He has to register and create an account. There is no charge for that.

Your message to the supplier

You can select which documents you want to receive from the supplier. If you do not make a selection, all documents will be requested from those requirements that have not been fulfilled or declared not applicable.

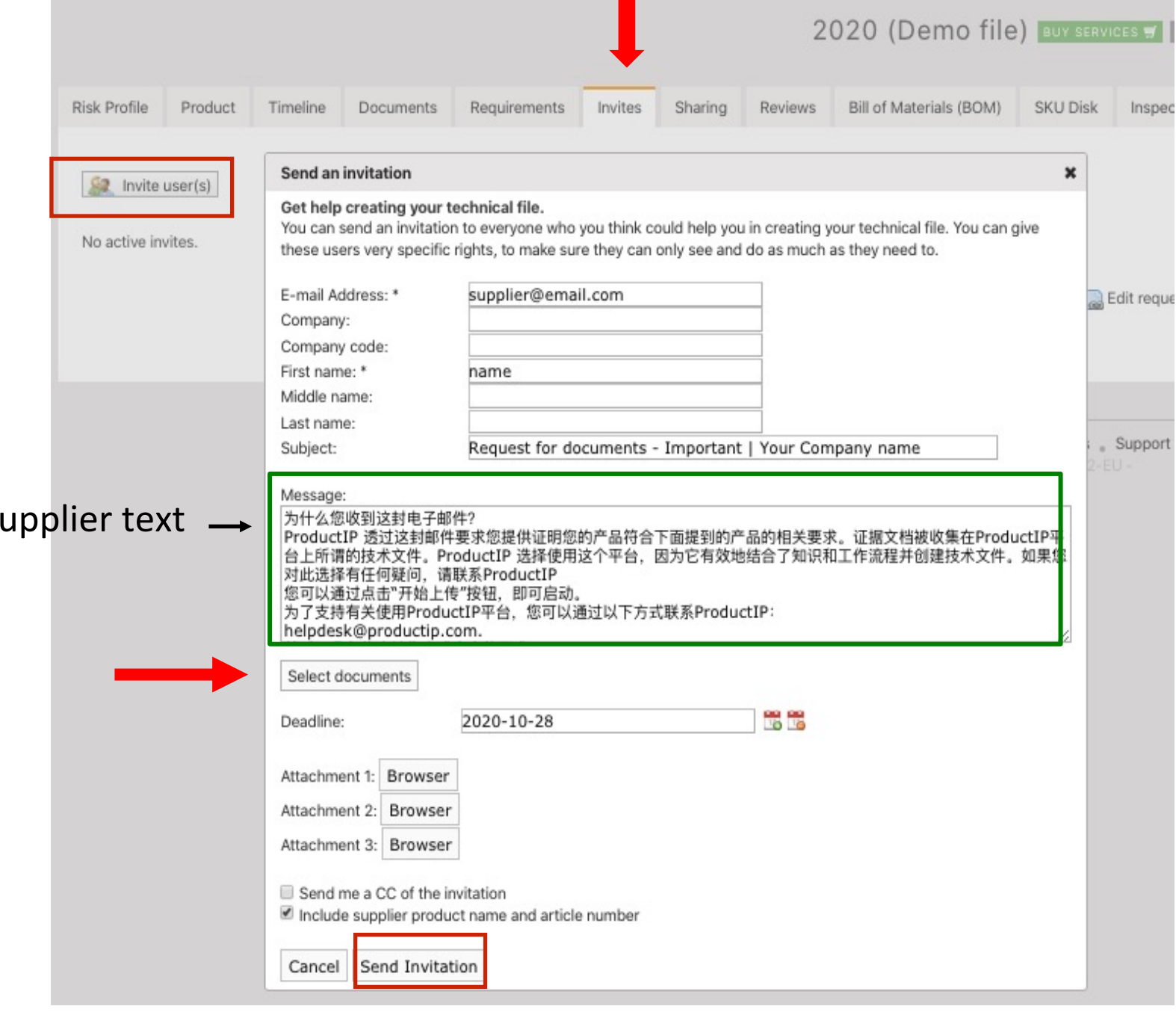

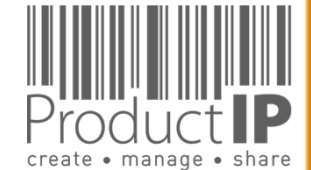

4/26/23

⋖

WORLD

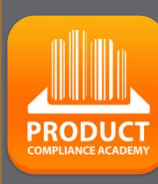

# **LINK DOCUMENTS:**

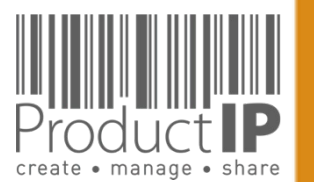

# **REVIEW AND LINK THE DOCUMENTS:**

At the moment you receive documents (test reports), the specified standards mentioned on the requirementlist are your guide to check if you have received the correct evidence.

You need to read and check the test report:

- Is this about my product (check the picture)?
- Who performed the test
- When was the test performed
- What is the result

#### You determine the status of the evidence;

CFulfilled Not applicable Unfulfilled Un progress

- red there is nothing yet
- green it complies
- blue the linked document is relevant, but not sufficient to declare the requirement fulfilled
- yellow The requirement is not applicable

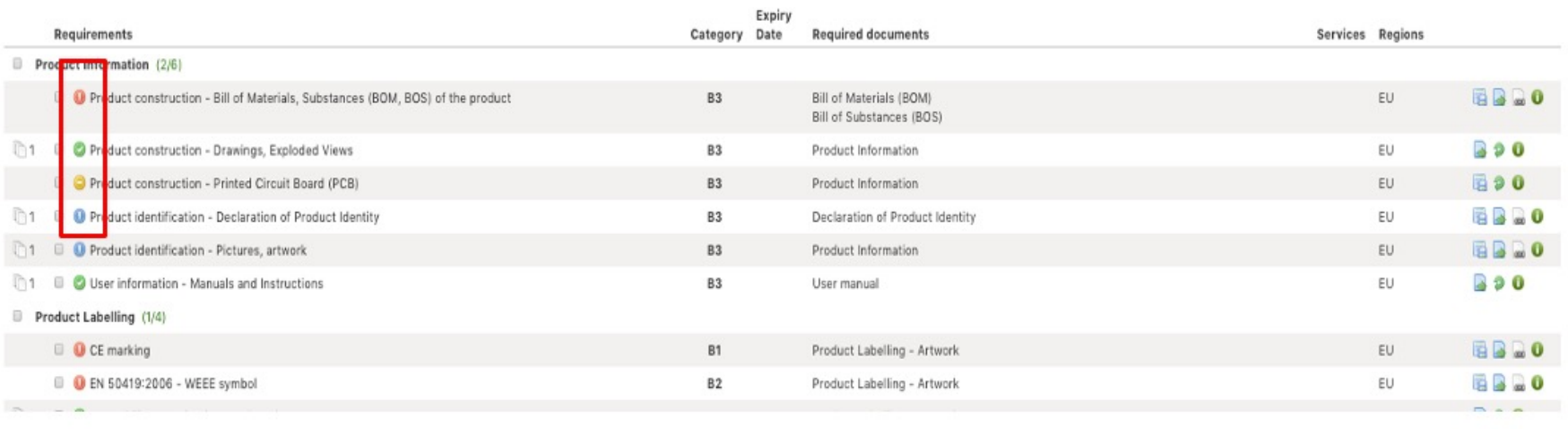

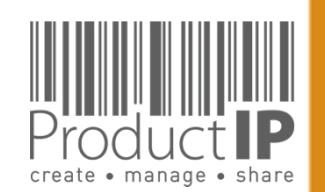

⋖

WORLD

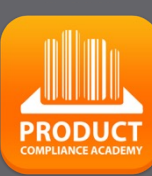

**26**

 $\Box$ ш Н S

RU

 $\vdash$ 

ш  $\mathbf{m}$ 

 $\mathbf{z}$  $\blacktriangleleft$  $\ddot{\circ}$ 

**RODUCTS** 

 $\Omega$ 

IN WHICH

### **LINK THE DOCUMENTS:**

 $\circ$ 

Go to the Documents tab, open the document by clicking on the name

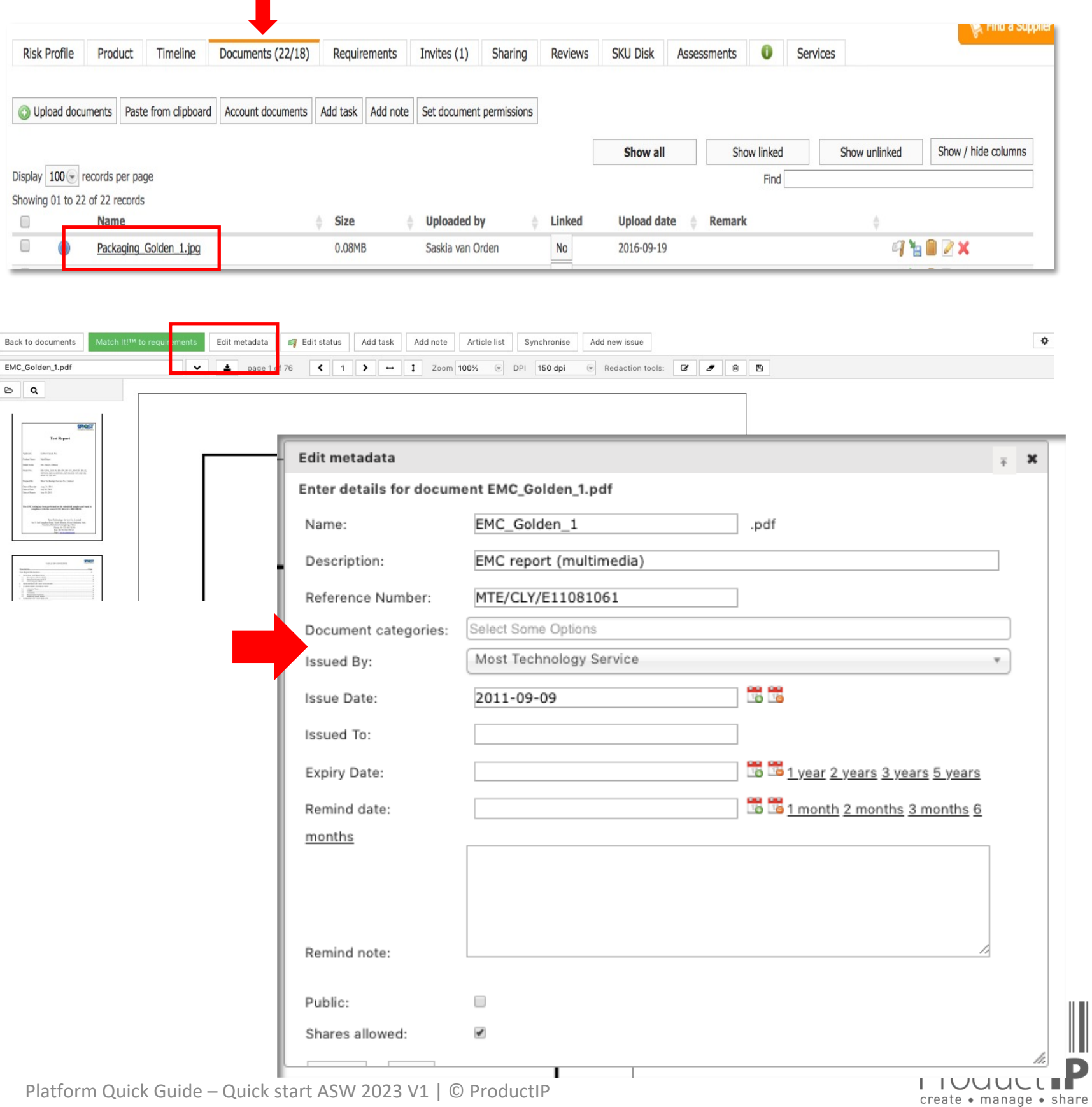

Click on Edit metadata;

- You can change the name
- We advise to add the Document categories

**27**

If it is a real PDF, Match-it can read the document and based on what is found in the document give a suggestion where to link it.

By adding the document category it also gives a suggestion based on this.

Note that these are suggestions, it is up to the user to decide if it is actually evidence for this requirement.

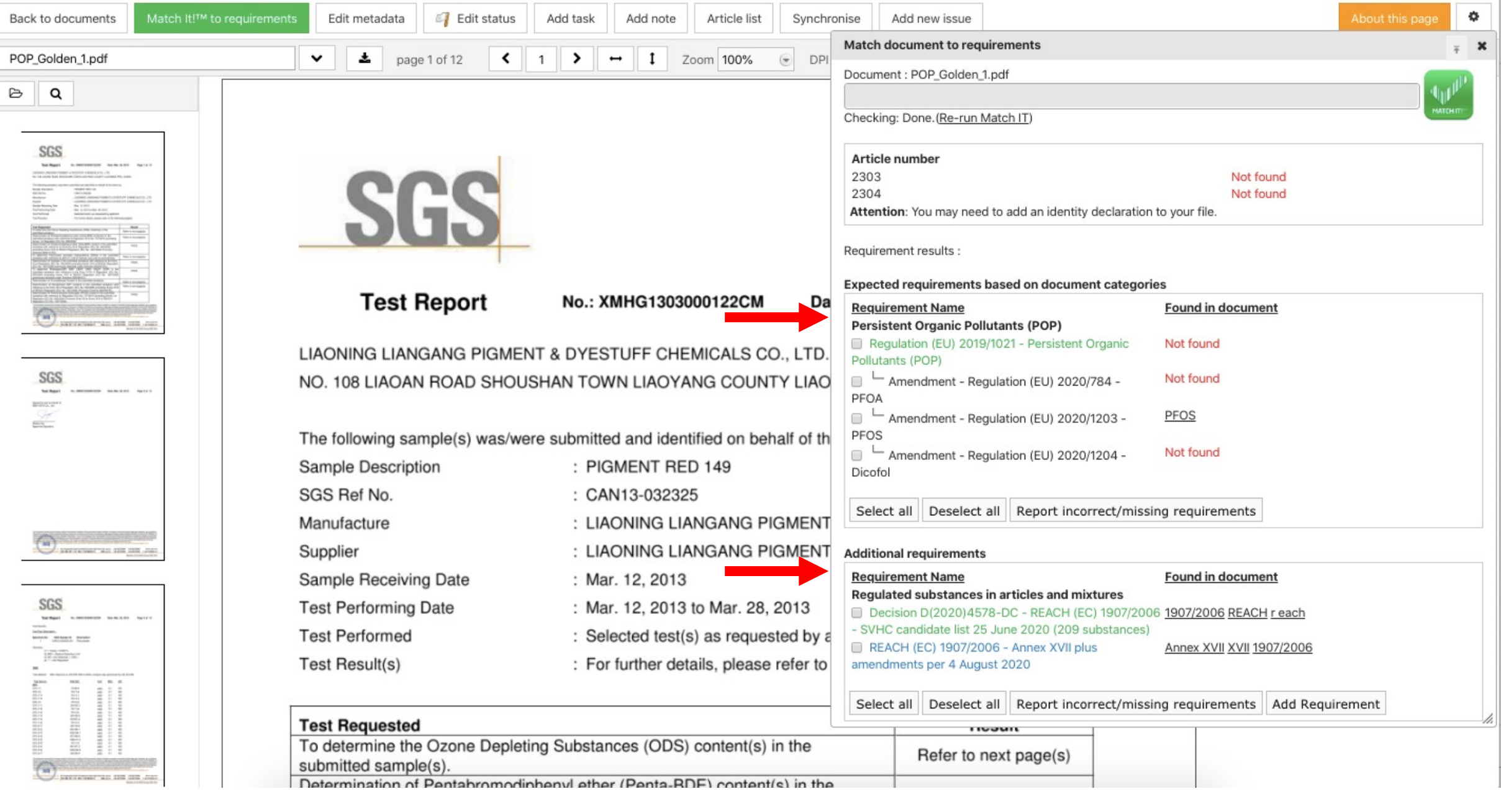

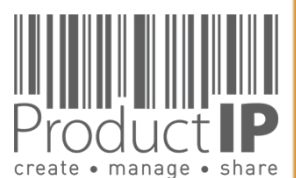

WORLD

**28**

 $\Box$ ш Н

**RUS** 

Н

ш  $\mathbf{m}$ 

**DAN** 

PRODUCTS

HOIHN H

#### . FUI IUI III UU UU UU III UU U U UNCKING: LONE. IKE-TUN MATCHII I

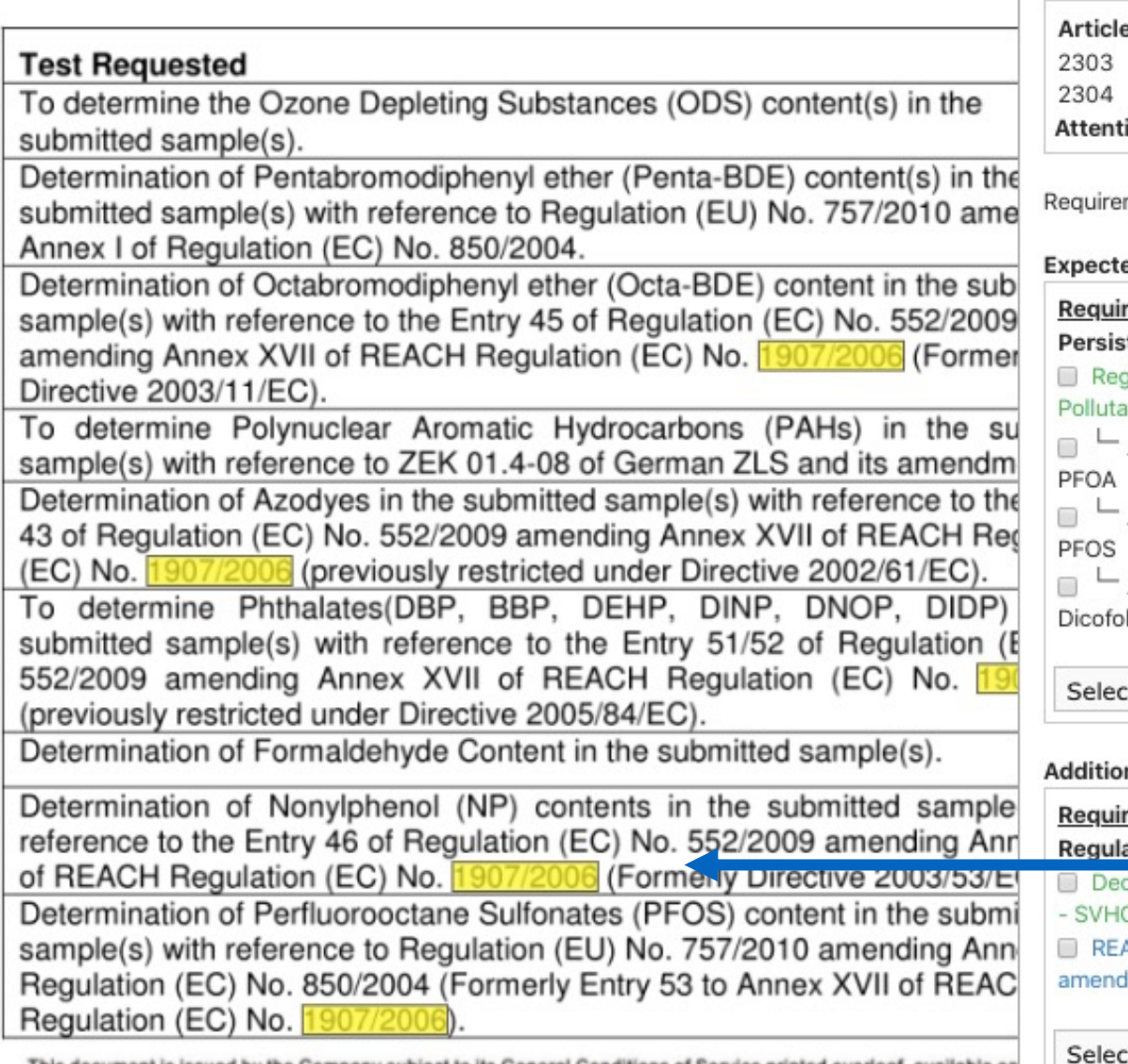

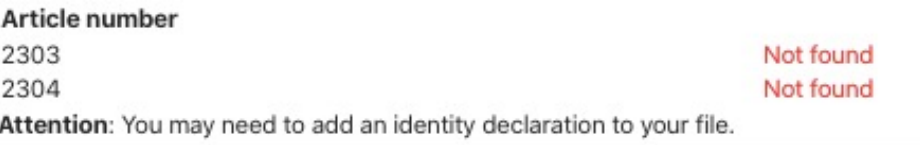

ment results :

#### ed requirements based on document categories

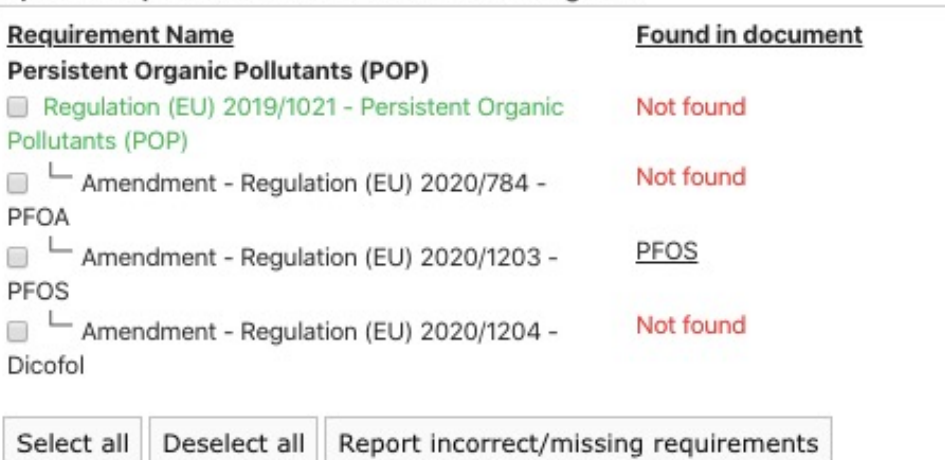

#### nal requirements

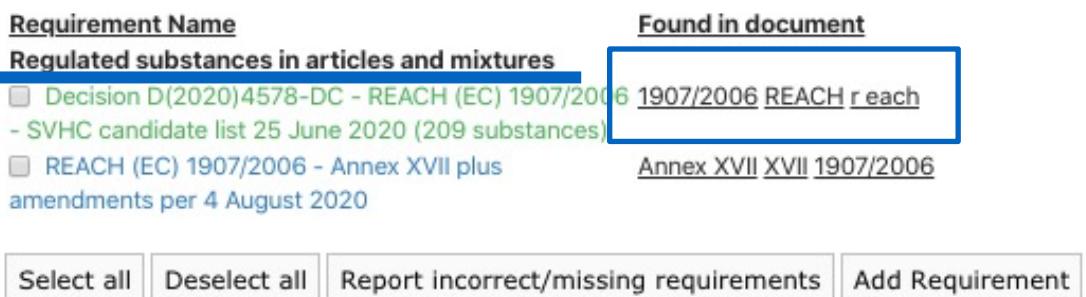

This document is issued by the Company subject to its General Conditions of Service printed overleaf, available on

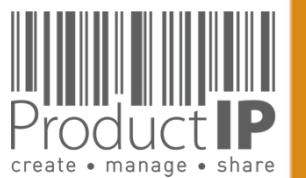

# **LINK DOCUMENTS:**

With MatchIt you can link the documents to the

Requirements.

Please note, this is a suggestion, so please tick the appropriate requirements.

You still need to read the document, and verify that the document is relevant and that the documents are compliant.

After checking the requirements, you can choose the blue button, document is relevant, but not yet sufficient.

Select the green button if the

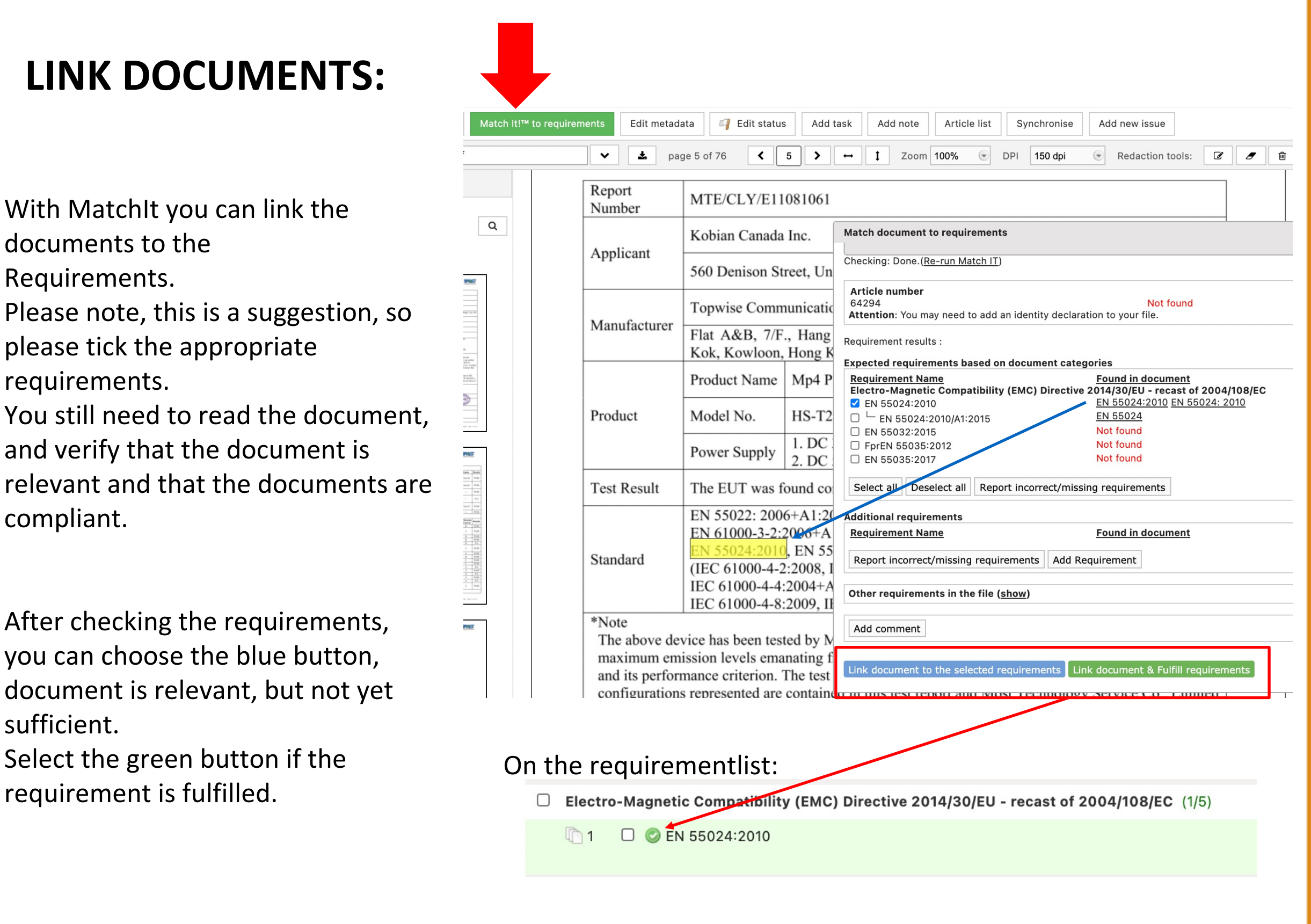

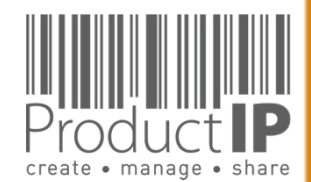

**30**

≏

ш

S

 $\Rightarrow$ 

 $\propto$ 

ш

മ

z

⋖

 $\mathbf C$ 

S

ပ

ŏ

 $\circ$ 

 $\alpha$ 

 $\overline{\mathbf{r}}$ 

H

WHIC<br>W

z

 $\Box$ щ  $\propto$  $\circ$  $\geq$ 

MatchIt only reads the document and gives this message if the article number is not in the document. Regardless of whether there is already a Dopi. So that one is always alerted if the document is relevant.

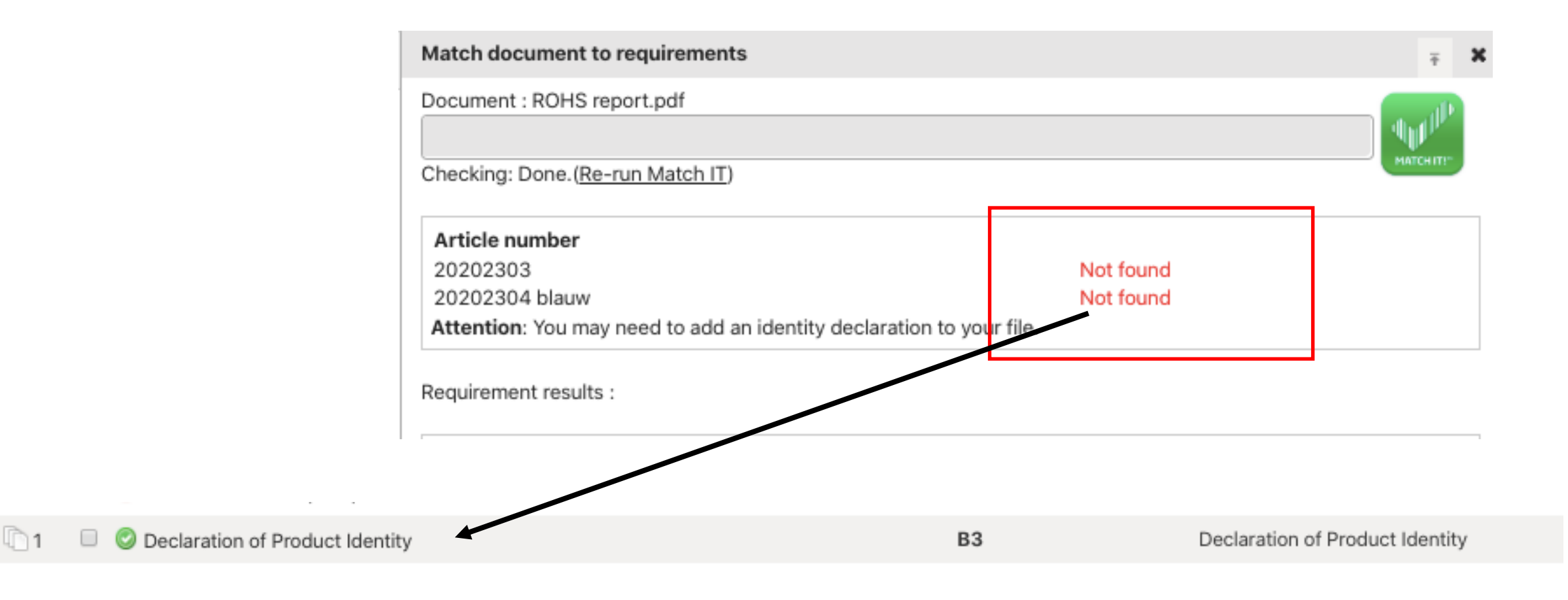

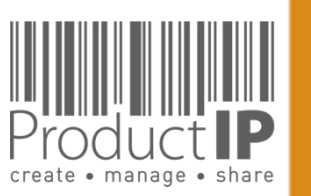

# What if Match-It! can't find a suggestion?

#### Click on show, (go to the next page)

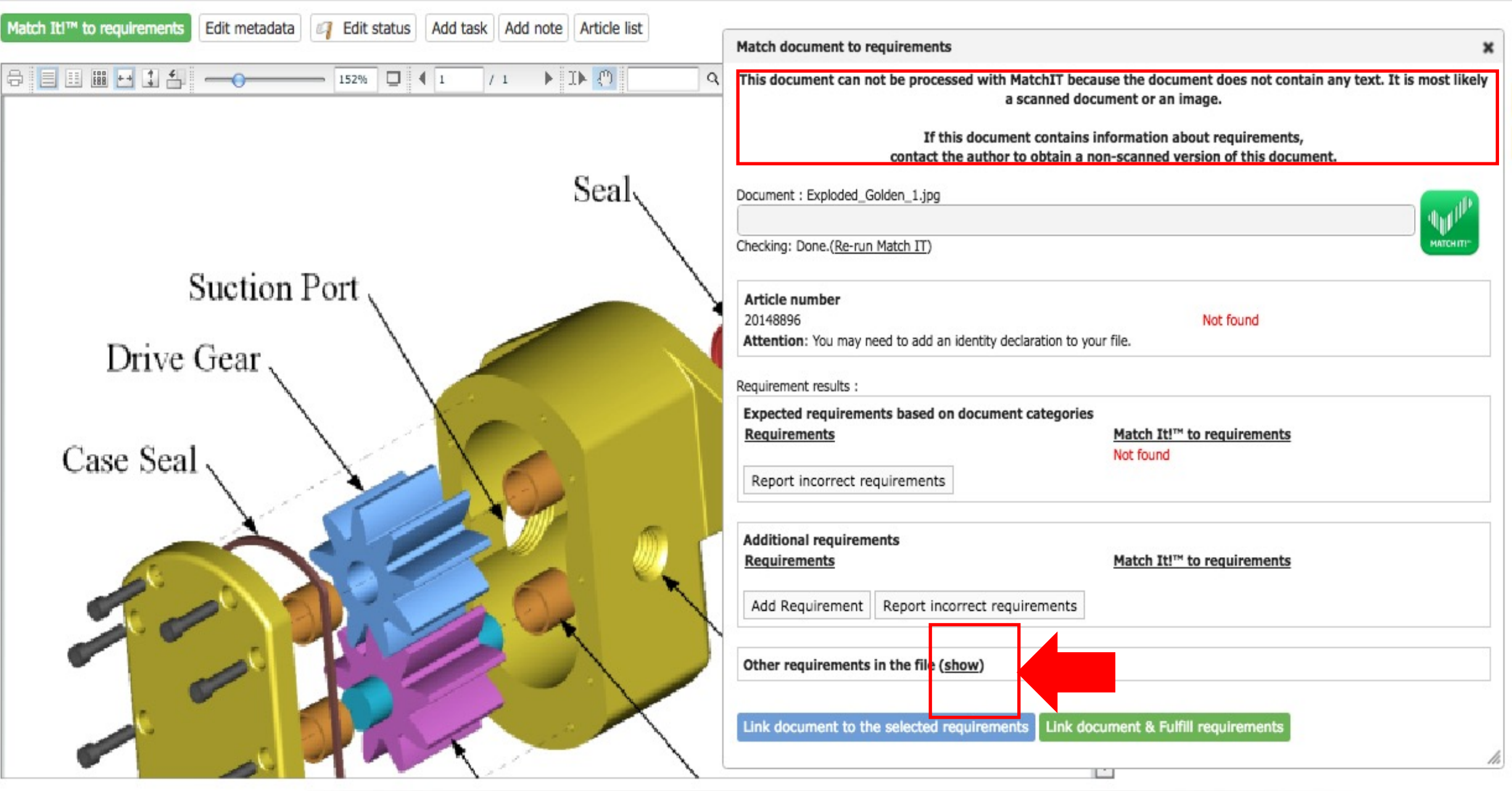

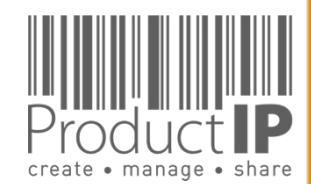

WORLD IN WHICH

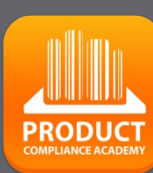

**32**

 $\Box$ ш

**TRUST** 

ш  $\mathbf{m}$ 

PRODUCTS CAN

The entire list of requirements is shown and you must make a selection of where the document can be linked to. **33** 

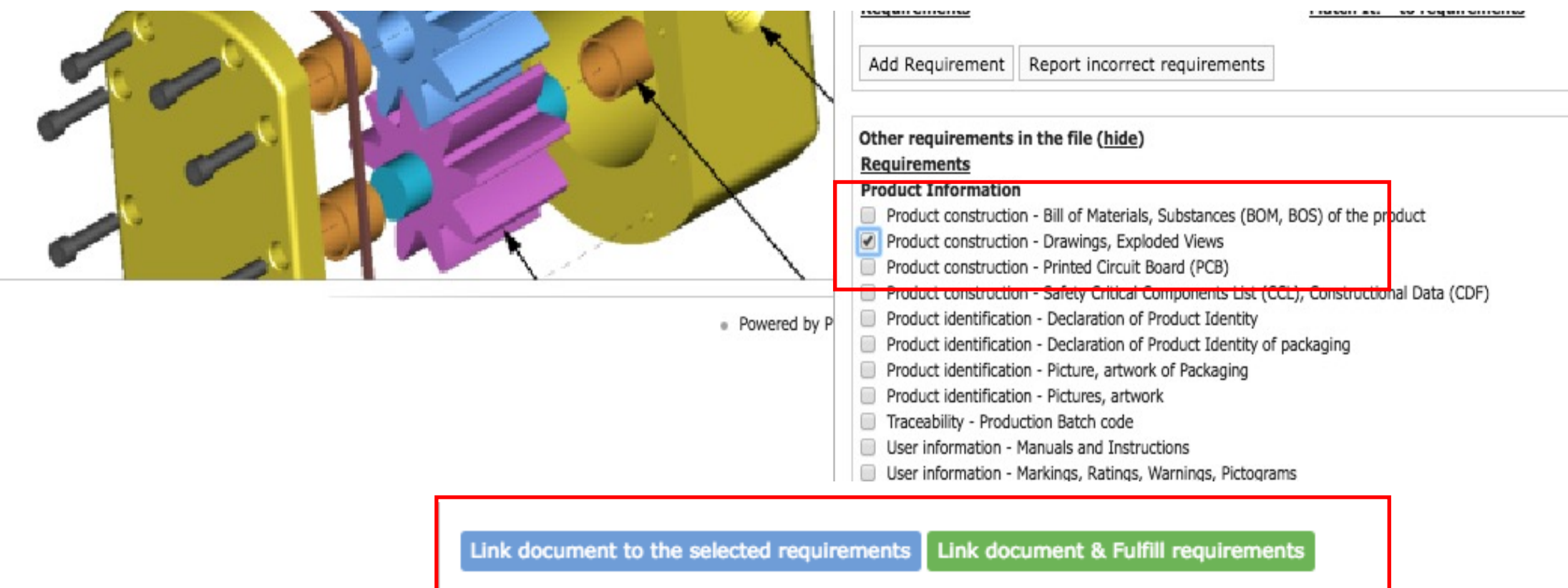

**PRODUCT** 

 $\Box$ ш

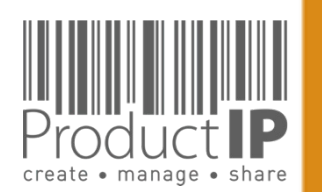

When you reject a document, the supplier will get an email, the remark you will add here, will be visible for your supplier

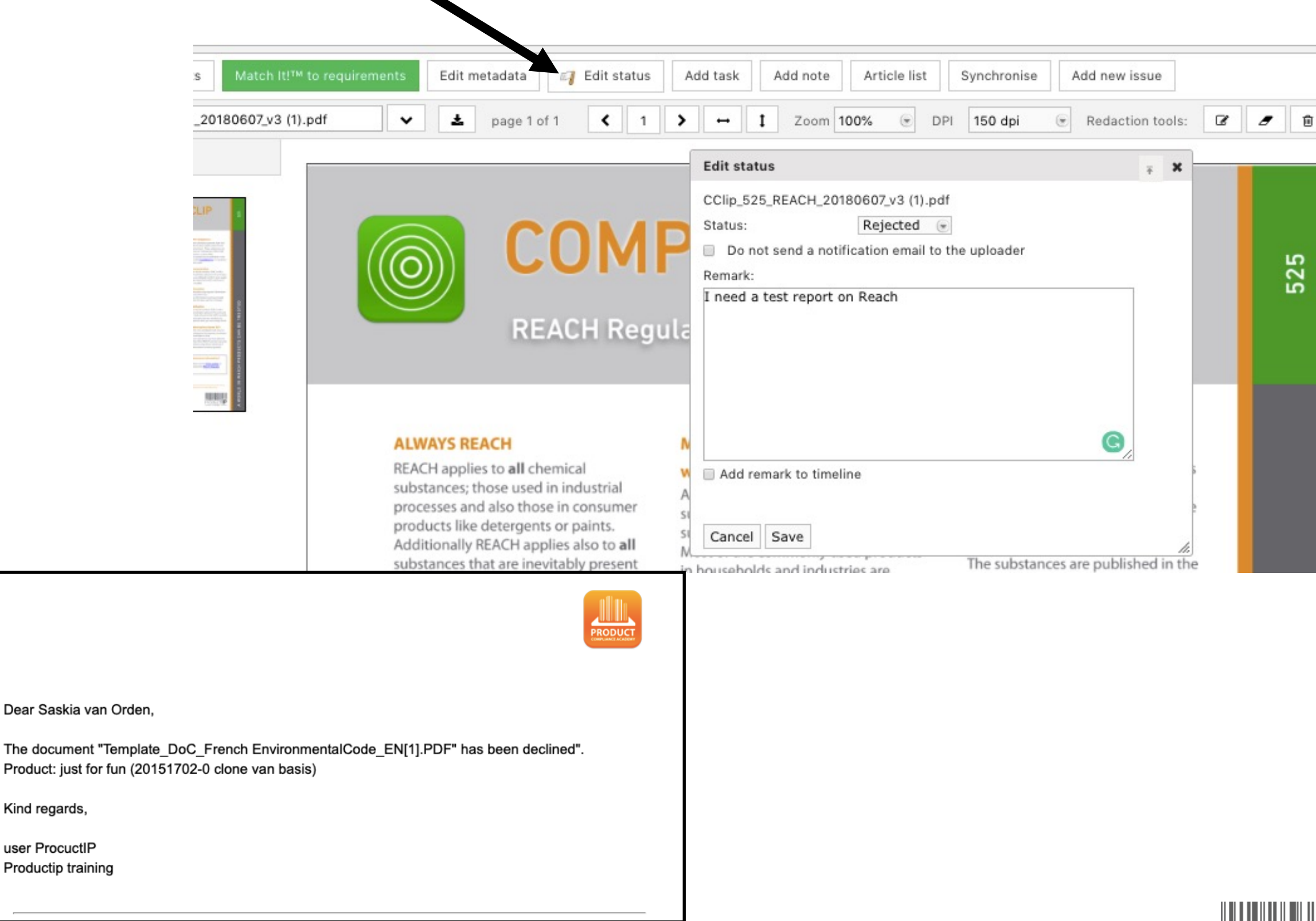

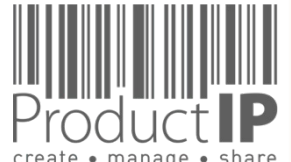

Kind regards,

user ProcuctIP Productip training **34**

≏

ш

Е

S  $\Rightarrow$ 

 $\propto$ Е

ш

m

z

 $\blacktriangleleft$  $\vec{c}$ 

S

Н

ODUC

 $\propto$ 

 $\Delta$ 

H J H K

 $\overline{z}$ 

 $\Box$ 

 $R<sub>L</sub>$ 

 $\circ$  $\geq$ 

 $\blacktriangleleft$ 

JIII

### **PRODUCT**

**35**

# **COMMUNICATE VIA THE SYSTEM:**

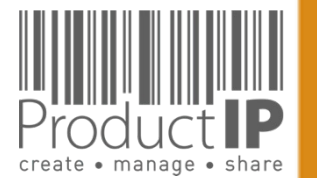

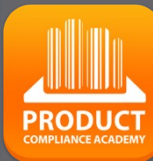

 $\Box$ ш

**TRUST** 

ш  $\mathbf{m}$ 

CAN

PRODUCTS

### **COMMUNICATE VIA THE SYSTEM**:

Once the supplier has accepted the invite, you can communicate via the platform.

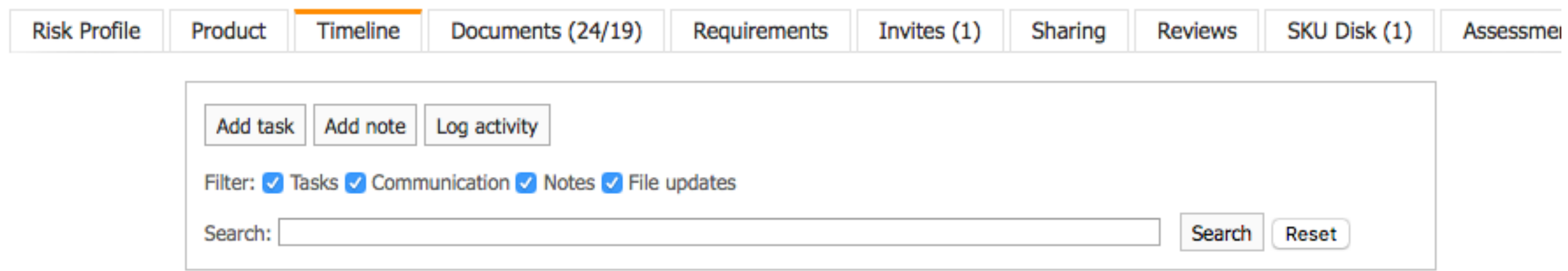

#### Open activities

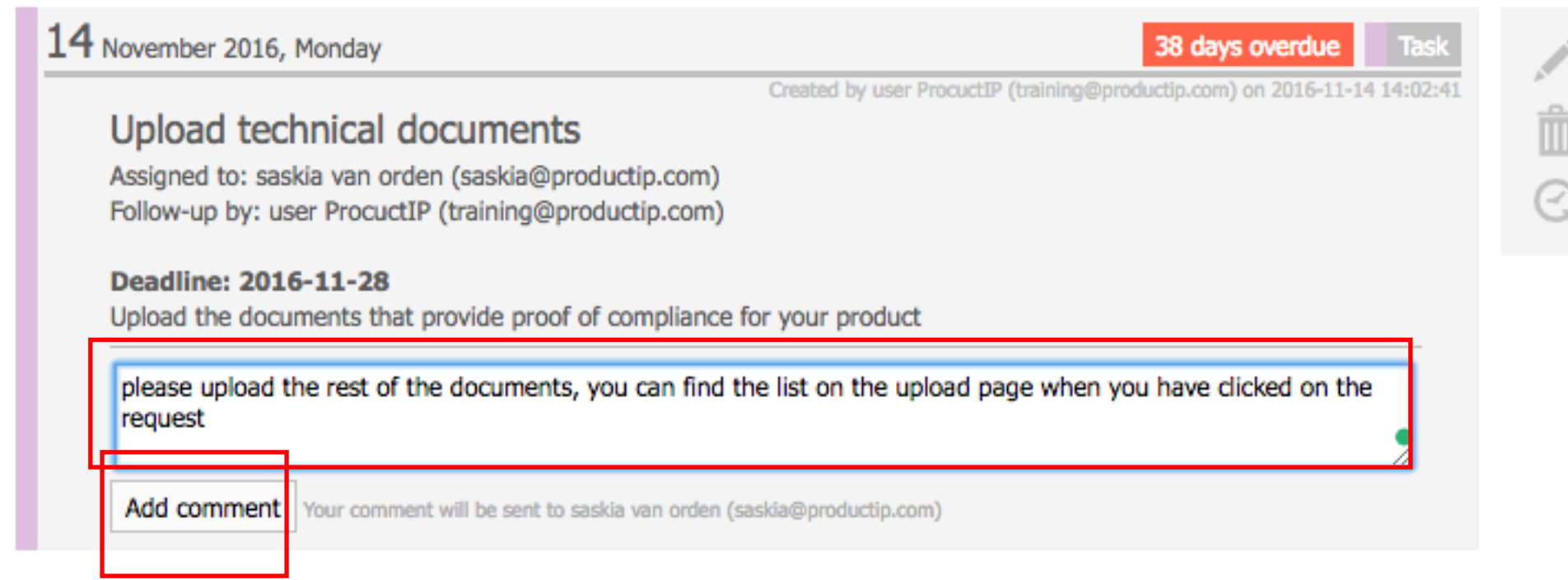

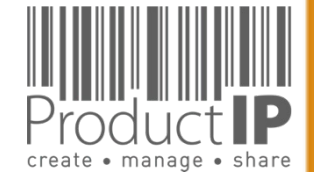

 $\blacktriangleleft$ 

WORLD IN WHICH

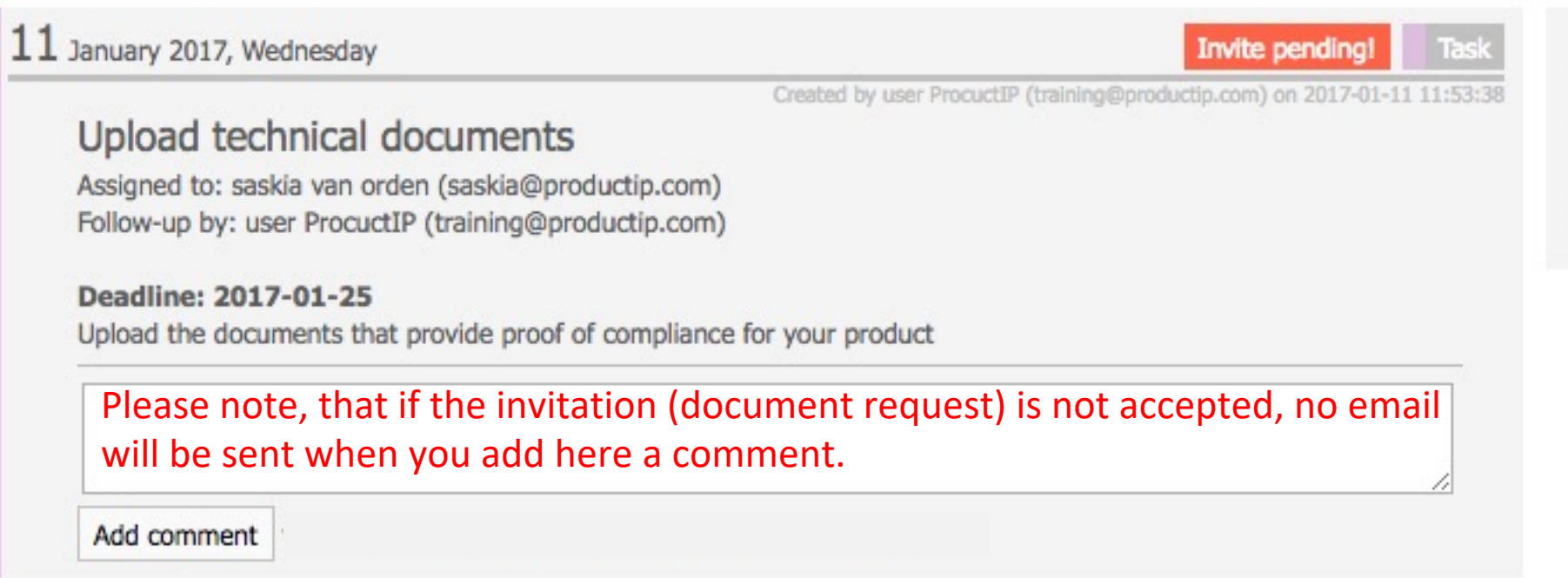

 $\Box$ ш

**TRUST** 

ш  $\mathbf{m}$ 

CAN

PRODUCTS

WORLD IN WHICH

 $\blacktriangleleft$ 

**PRODUCT** 

The supplier will then have to be urged to accept the invitation by means of his own communication. However, if you can send the invitation again, the supplier will receive another e-mail of the invitation.

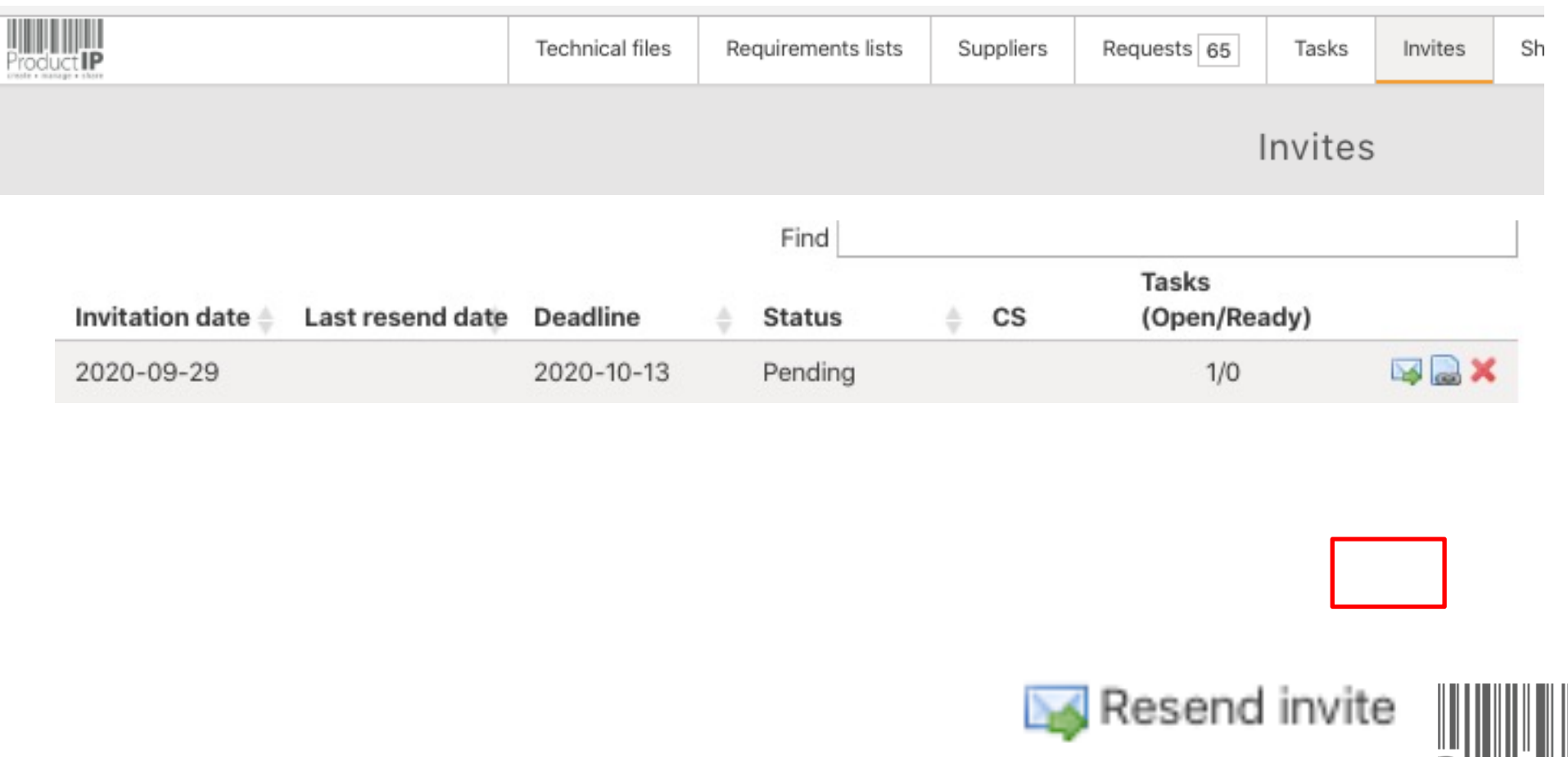

### **ASK YOUR SUPPLIER FOR MORE DOCUMENTS:**

the supplier has completed the task, but there are still documents missing, re-open the task, add a comment in the window and the supplier will receive an email, and can upload the requested documents again

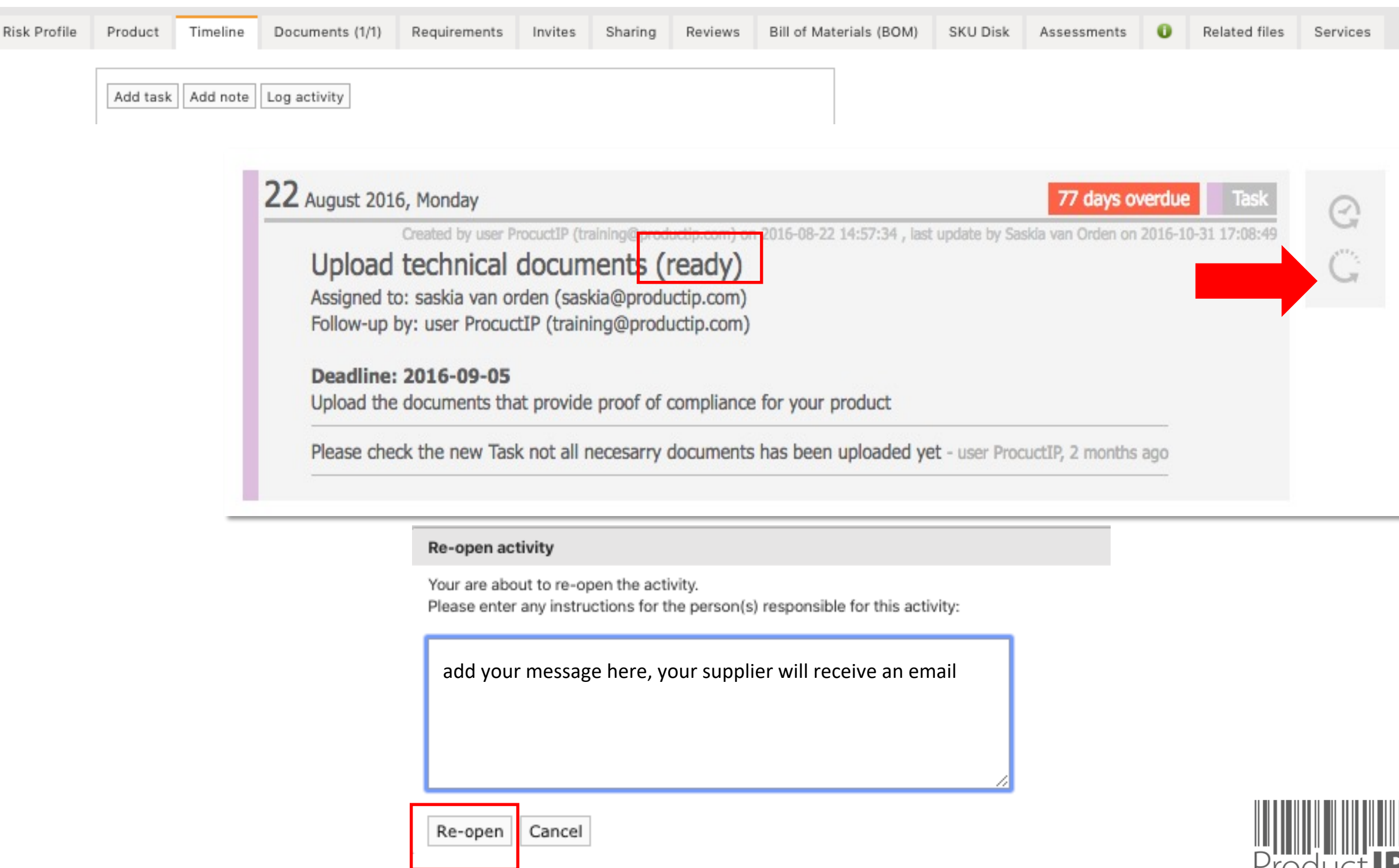

### **MORE INFORMATION ON THE REQUIREMENTSLIST:**

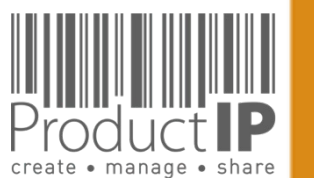

 $\blacktriangleleft$ 

WORLD

**39**

 $\Box$ ш

TRUST

ш  $\mathbf{m}$ 

CAN

PRODUCTS

HOIH N H

# **RAG STATUS OF THE FILE FILES:**

*By placing the mouse pointer on the block, an overview appears of all missing documents, grouped by risk level. The risk level is standard classified as high risk If you want to add a different risk to the document:*

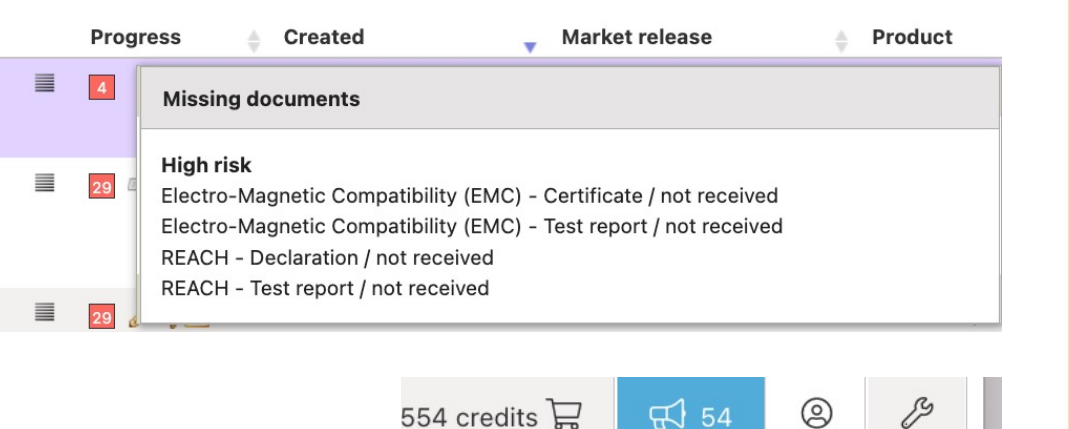

 $\beta$ 

ခုပ္ကာ

Ũ.

ቡ

 $\mathbb{R}$  54

Company account

**Regulatory settings** 

Manage account documents

My Profile

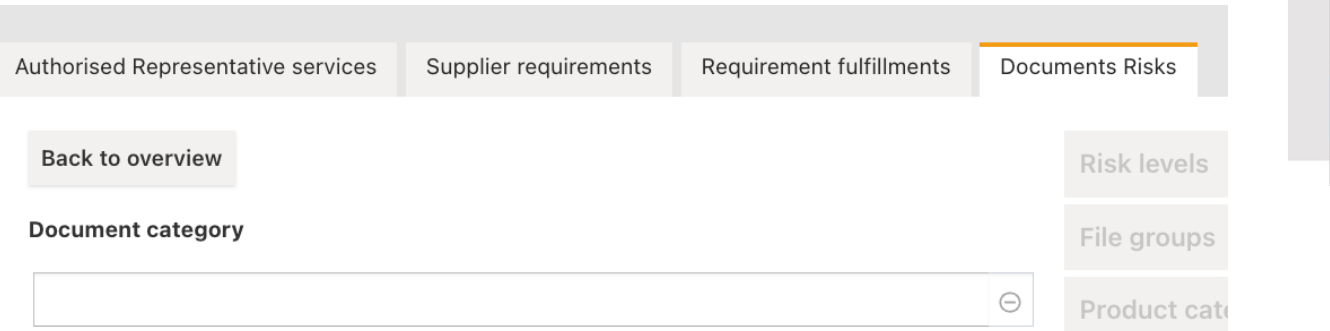

#### **Status Meaning**

- $13$ 13 documents are missing, at least 1 of which is high risk
- $5<sub>5</sub>$ 5 missing documents, medium or low risk, at least 1 with a medium risk
- $3<sup>°</sup>$ 3 documents are missing, all with a low risk
- All documents have been collected
- $\mathcal{L}_{\mathcal{A}}$ No regions or product category have been chosen yet
- $20\,$ 20 documents are missing, but the file deadline is more than 6 weeks in the future (the 6 weeks mentioned will be a customizable account setting)
- $\Box$ No regions or product category have been chosen yet, but the file deadline is more than 6 weeks in the future
- $\overline{\phantom{a}}$ The file has not yet been activated

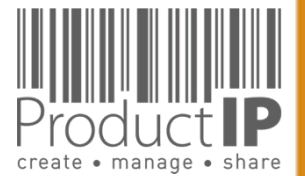

# **EXPIRED FILES / DOCUMENTS:**

*One of the advantages of using the ProductIP platform is that we monitor the laws and regulations.*

**Reorder expiry** 

2022-11-02

*The reorder expiry column shows the date from which the file is no longer suitable as proof of compliance for a re-order of the product, because from this date one of the documents is no longer valid or new legislation comes into effect that is not included in the current list of requirements of the file. Clicking on the date shows an overview of expired documents and changes in the requirements list per the reorder due date or per today if that date is in the past.* 

*a situation may arise in which changes are made in the legislation applicable to the file after the file has been created and activated.* 

*This usually occurs when the market release date of the file is further in the future. The further the date, the greater the chance that new legislation will be published in the interim that was not known at the time the file was created.* 

*For such files, a red banner has been shown in the file for some time to make aware of this, with a link with which you can update the list of requirements free of charge.* 

The requirements list in this technical file is outdated. Click here to update (free of charge)

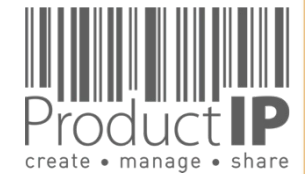

 $\Box$ 

ш Н

RUS<sup>-</sup>

Е

ш  $\mathbf{m}$ 

 $\mathbf{z}$ 

 $\overline{A}$ 

**RODUCTS** 

 $\Omega$ 

HOIH N H

WORLD

 $\blacktriangleleft$ 

### **MORE EXPLANATION ON THE REQUIREMENT LIST:**

The documents with the bleu background are requested from the supplier.

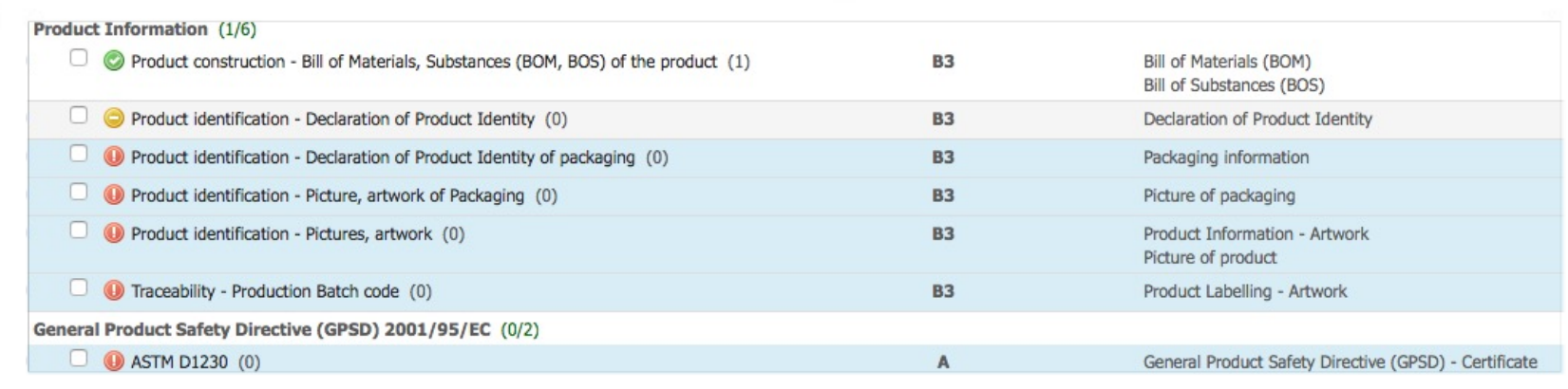

### **STANDARD NUMBERS**

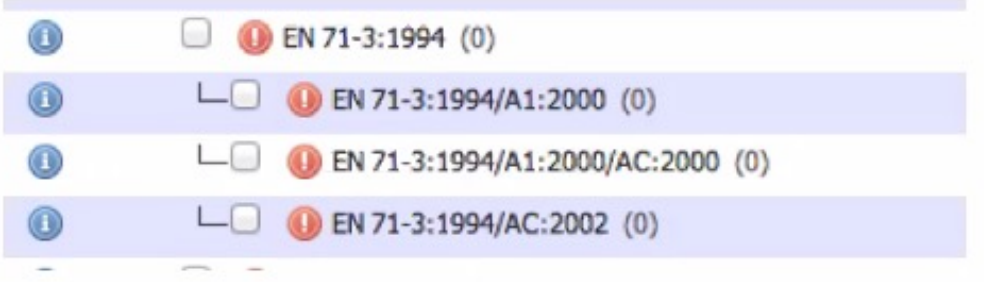

#### • A MEANS AMENDMENT

- AC OR C IS A MINOR TEXT CORRECTION / CORRIGENDUM. SOMETIMES NOT **MENTIONED ON A CERTIFICATE**
- /A1:2000 A2:2002 ETC WOULD BE A LOGIC ORDER AND THE YEAR PUBLISHED
- DOUBLE DIGIT LIKE A11 MEANS THE AMENDMENT IS ONLY FOR EUROPE!

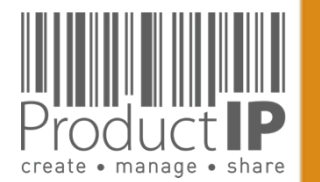

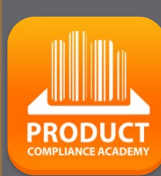

**42**

 $\Box$ ш Н

RUS<sup>-</sup>

Е

ш  $\mathbf{m}$ 

 $\mathbf{z}$ 

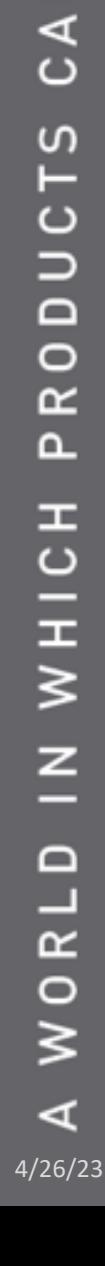

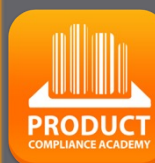

 $\Box$ 

# **AS WATSON COMPANY SPECIFIC REQUIREMENTS:**

*By selecting As Watson as a customer to the file in the Q & A, the customer-specific requirements are added to the list. Click on the blue i on the right for more information and for templates that can be used as evidence for this.*

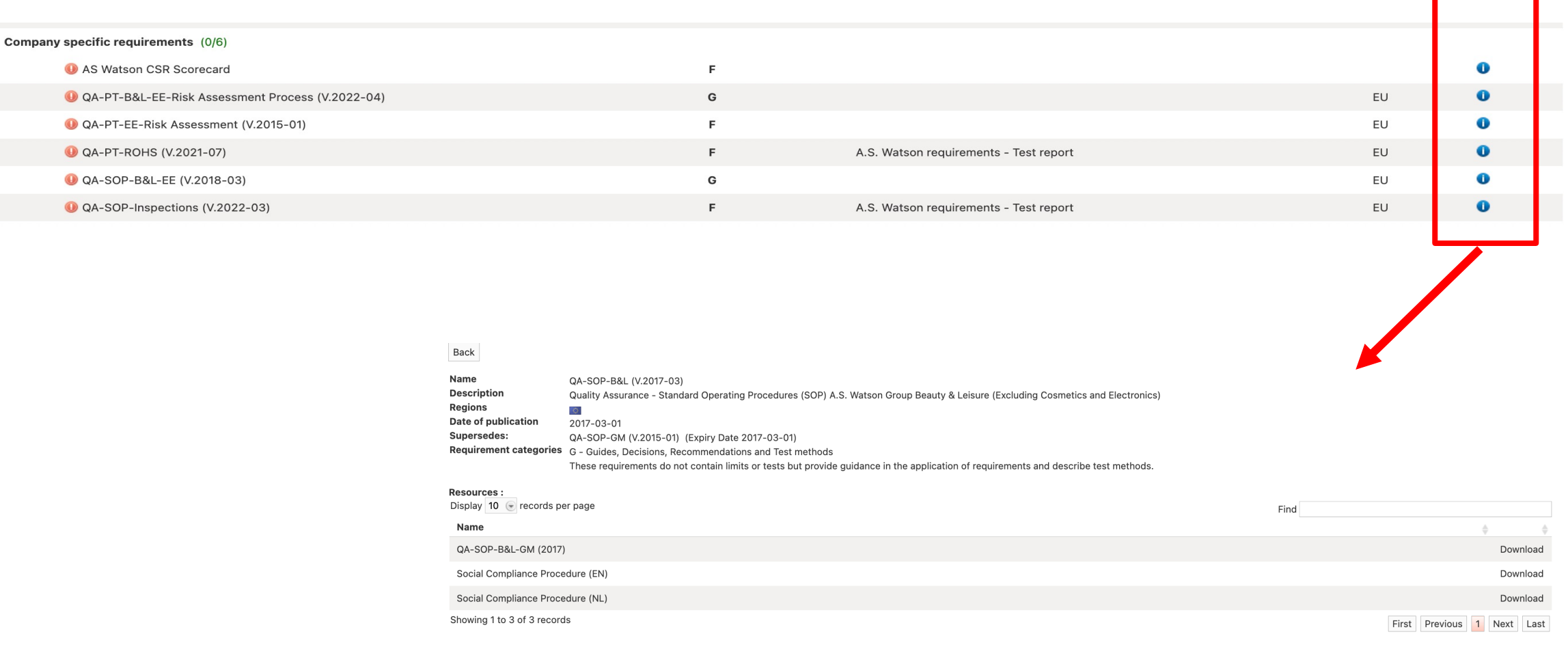

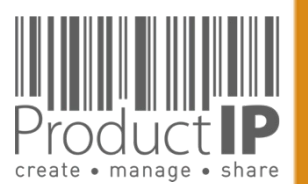

### **MORE EXPLANATION ON THE REQUIREMENT LIST:**

### Standard numbers

- A means Amendment
- AC or C is a minor text correction / corrigendum. Sometimes not mentioned on a certificate
- /A1:2000 A2:2002 etc would be a logic order and the year published
- Double digit like A11 means the amendment is only for EUROPE!

**44**

 $\Box$ ш Н

**RODU** 

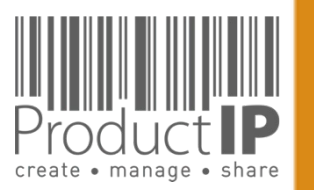

#### **SOMETIMES YOU MAY CHOOSE.**

In some cases, there is a period in which two standards can be applied and so you have a choice. Set the standards of the requirements listed on the test report to fulfilled when you link the document, and make the previous or succeeding standards not applicable.

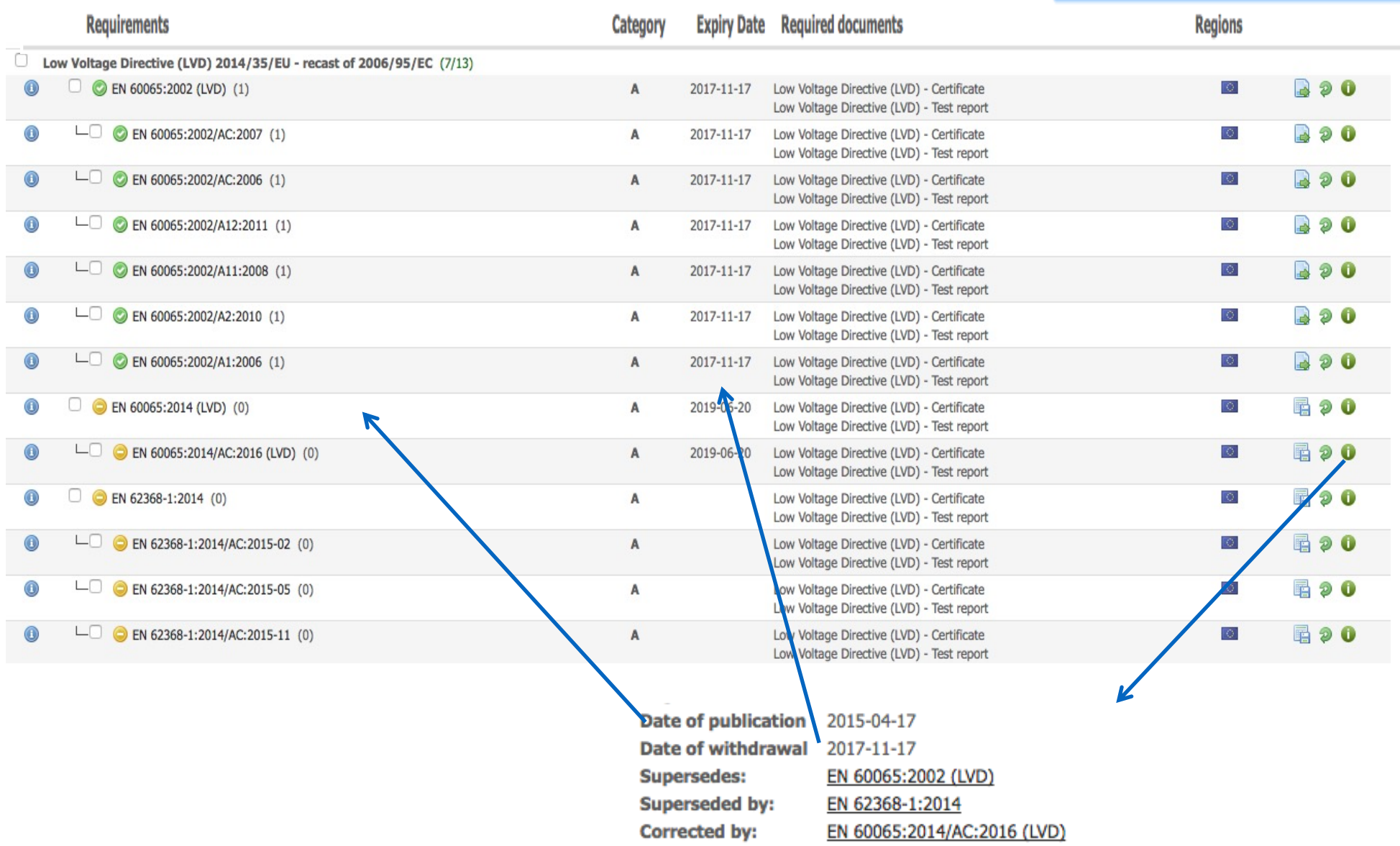

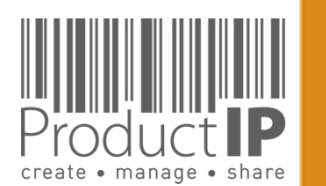

WORLD

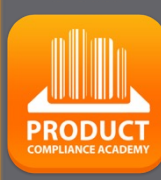

**45**

 $\Box$ ш  $\vdash$ 

RUS<sup>-</sup>

Н

ш  $\mathbf{m}$ 

**DAN** 

PRODUCTS

IN WHICH

#### **CATEGORIES OF THE REQUIREMENTS:**

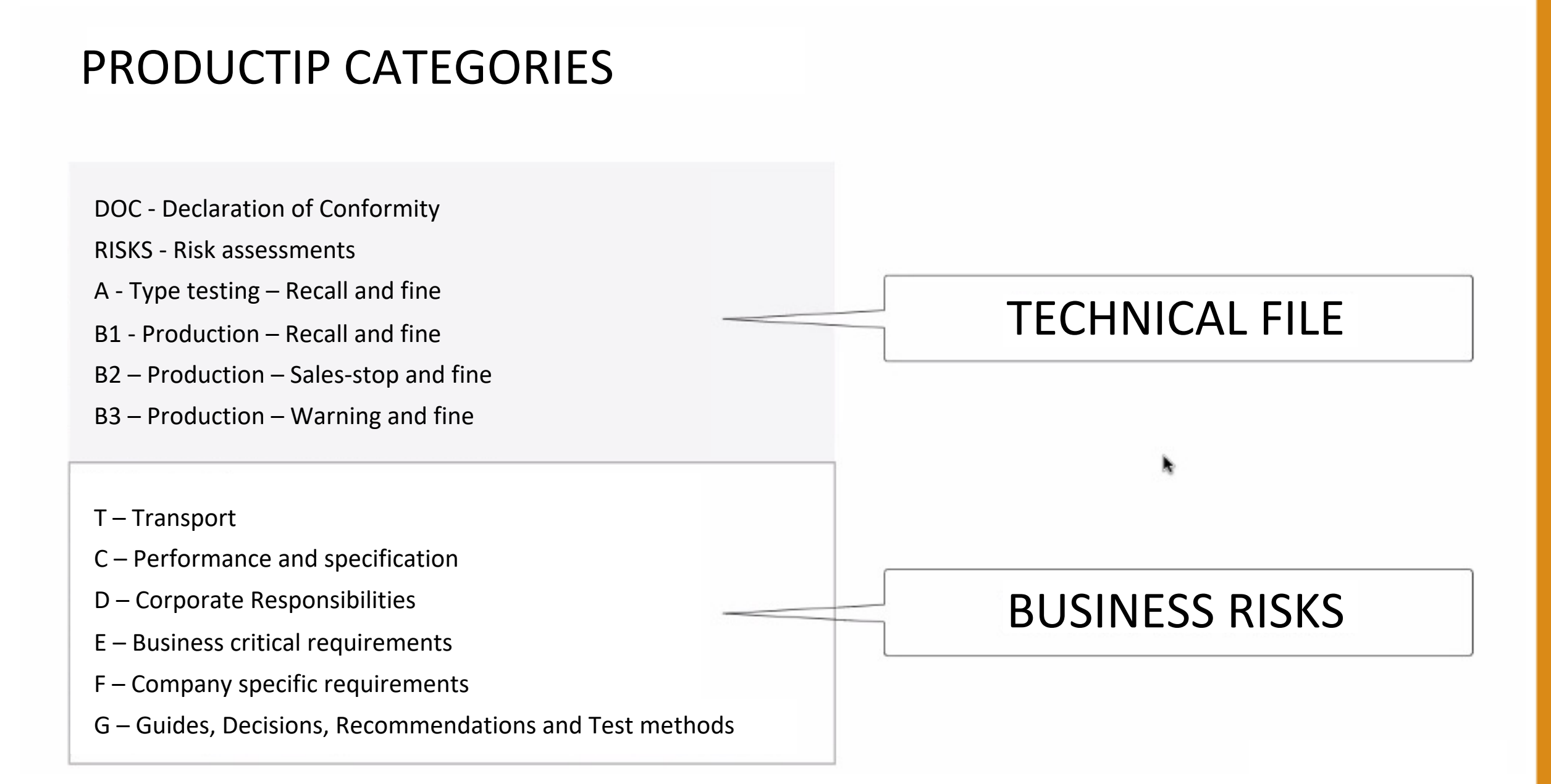

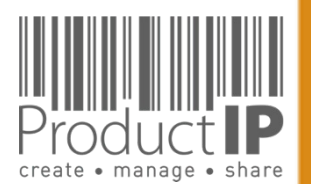

ORLD

 $\geq$ 

**46**

 $\Box$ ш Н

RUS<sup>-</sup>

Е

ш  $\mathbf{m}$ 

**NAC** 

RODUCTS

 $\Delta$ 

HOIHN NI

# **COMPLIANCE CLIP**

REQUIREMENT CATEGORIES

**Category C**

**Category D**

The combination of requirement categories A and B create s the minimum for a technical file as expected by the market surveillance authorities. So here you have your first focus:  $A + B1 + B2$ .

**Performance and specification** These are requirements that are used to prove performance or functional aspect of a product. The owner of such claims is in most

organisations the marketing and communication department. Examples are colour fastness of

Non -compliance may lead to complaints and

textiles and durability of products.

dissatisfied users of the products.

**Corporate responsibilities** This category covers all kind of requirements related to Corporate (Social) Responsibility. The owner of these requirements is the board of directors of the company. Examples are BSCI, FSC

and waste recycling requirements.

#### Make your life easier and the structure of your files more clearly with the requirement categories in ProductIP.

When you first start to make technical files the list of requirements can be overwhelming. We have added categories that help you breakdown the requirement list in different risk levels. This means you know where to start first and focus.

#### **Category A Type testing**

Standards and requirements that are related to the intrinsic design of the product. In most retail organisations it is the responsibility of the purchasing department to ensure that this information, together with specifications and so on, have been made available to the supplier. The supplier in return has to provide the evidence: a test report, declaration or similar . The majority of the requirements is in this category, it includes the harmonised standards that typically are applied to show compliance with the essential requirements of directives, such as: Toys, LVD, EMC, R&TTE, PPE and more.

#### **Category B**

Disclaimer: This document provides guidance and is not a legally binding interpretation and the relied upon as legal advice. This document can be updated at any time without prior notice.

Disclaimer:

**Production**  Where category A requirements relate to the construction and design , B requirements relate to the actual production of the product. Has the product been made as it was originally tested? It is important to check if materials that are used during manufacturing of the product are not in conflict with legislation (REACh, RoHS, Food Contact Materials, etc.) .

We differentiated the category B in three subcategories (B1, B2 and B3) dependent on the penalties that market surveillance authorities may proclaim .

ProductIP B.V. Office Address: Copernicuslaan 30 | 6716 BM EDE | The Netherlands Rabobank 1507.70.359 | Chamber of Commerce 09188071 T +31 318 700 622 | expert@productip.com | <mark>www.productip.com</mark>

#### **Category F**

#### **Company specific requirements**

This includes requirements defined by buying companies in addition to the legal requirements. Non -compliance may lead to a situation where your customer is not accepting the goods. (Note that it is also possible for you to distribute in an orderly manner your set of requirements to the market via ProductIP).

#### **Category G**

#### **Guides and Test methods**

Requirements that contain guidelines on design (e.g. products with hot surfaces or hygiene for food processors) or describe test methods (e.g. standby current for appliances or chromium content in leathers). These requirements do not contain limits, but they could be referred to in test reports.

#### **Category T Transport**

Requirements that are applicable to the transport of products, such as fumigation of wood, or the safety tests for transport of lithium batteries are shown here.

#### **Category DOC**

**Declaration of Conformity** An overview of the CE marking directives that are applicable for the product that must be mentioned on the Declaration of Conformity are listed here.

 $\Box$ ш RUST

Н ш  $\mathbf{m}$  $\mathbf{z}$  $\overline{A}$ CTS  $\Rightarrow$  $\Box$  $\circ$  $\propto$  $\overline{\mathbf{r}}$  $\mathbf{r}$  $rac{1}{1}$  $\geq$  $\leq$  $\Box$  $R<sub>L</sub>$  $\circ$  $\geq$ 

 $\prec$ 

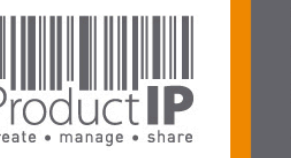

**47**

**PRODUCT** 

#### **Category E Business critical requirements**

Non -compliance may lead to critical questions from consumers and especially NGO's have agenda's related to these topics.

Non -compliance with these requirements means that the risk of not being able to sell this product is very high, not from a legal but from a business point of view. For example licenses or default sizes of kitchen furniture or other aspects of products have become "the standard" in the market.

**1** | CClip\_530\_Categories\_20140804\_en\_v4

### **WHAT WILL YOU SUPPLIER SEE:**

 $\prec$ 

WORLD

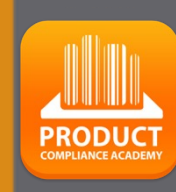

**48**

 $\Box$ ш

**TRUST** 

ш  $\mathbf{m}$ 

CAN

PRODUCTS

HOLES<sub>1</sub>

### **THIS IS HIS UPLOAD SCREEN**:

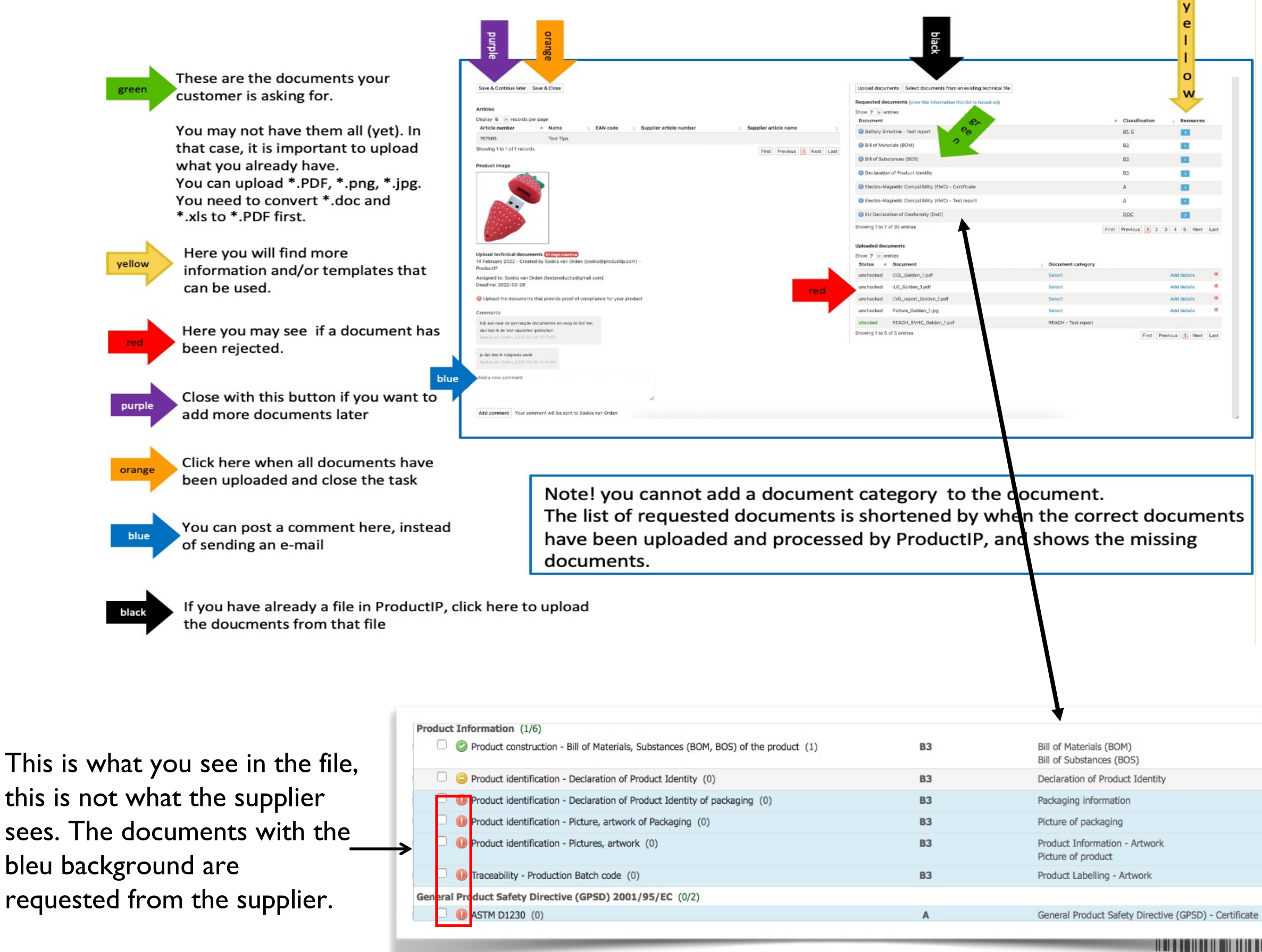

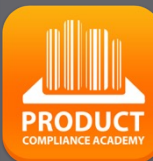

**49**

≏

ш

┕

ທ

⊃

œ

ш

മ

z ⋖

 $\mathbf C$ 

S

DUC<sup>T</sup>

 $\circ$ 

 $\propto$ ௳

H

WHIC

z

 $\Box$ 

┚

 $\propto$ 

 $\circ$ 

 $\geq$ 

# THE SUPPLIER CAN SEE THE STATUS OF THE DOCUMENT:

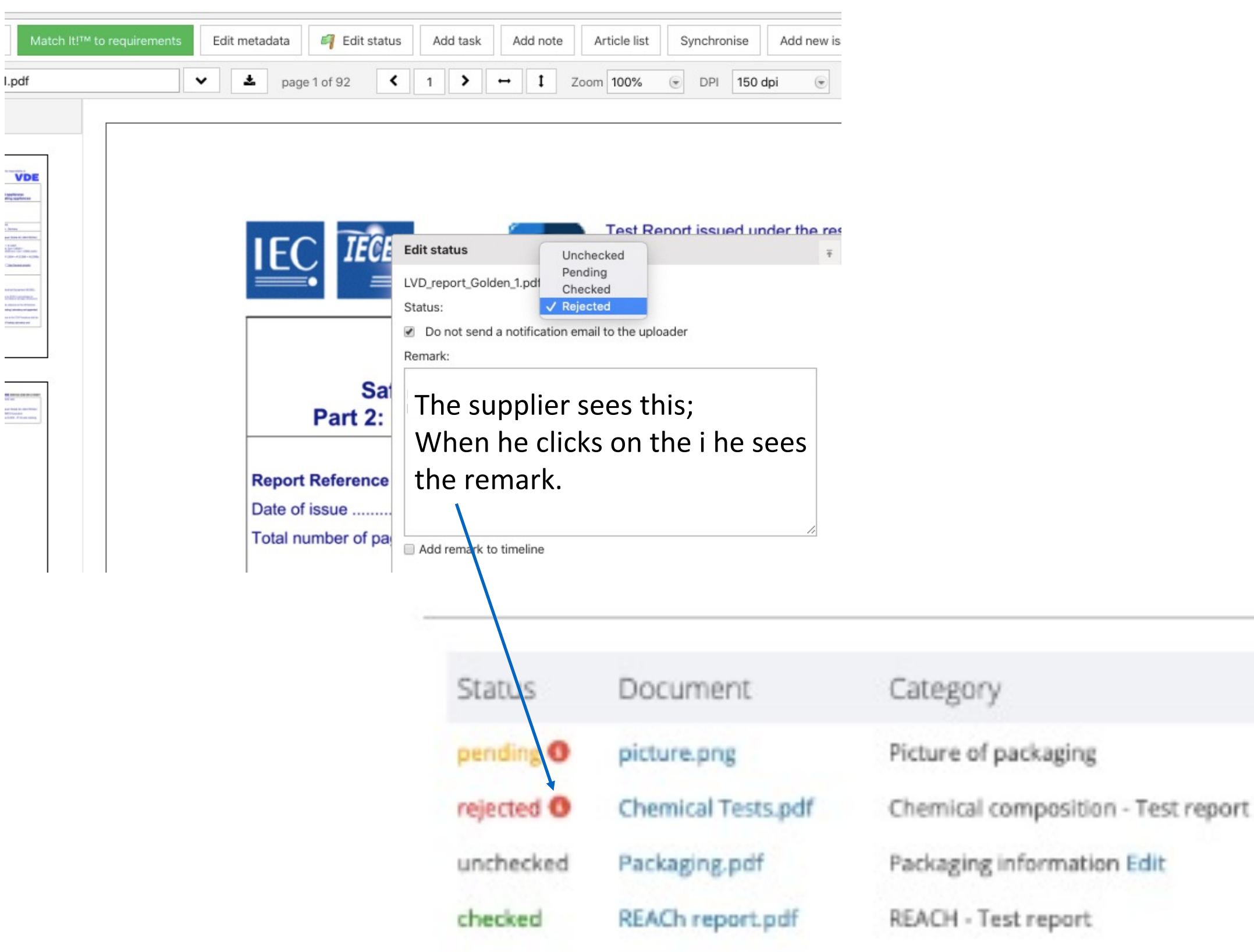

**50**

J

**PRODUCT** 

Platform Quick Guide – Quick start ASW 2023 V1 | © ProductIP and the Contract of the Create of the manage of share  $\begin{array}{|c|c|c|}\n\hline\n\text{4/26/23}\n\hline\n\text{4/26/23}\n\hline\n\text{4/26/23}\n\hline\n\text{4/26/23}\n\hline\n\text{4/26/23}\n\hline\n\text{4/26/$ 

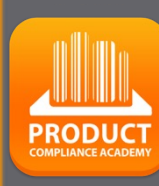

# Share a file

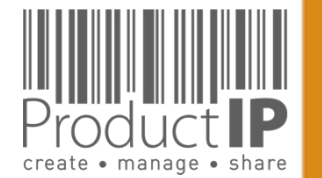

Platform Quick Guide – Quick start ASW 2023 V1 | © ProductIP 4/26/23

- 1. Open the file you want to share
- 2. Go to sharing tab
- 3. Choose "add share"
- 4. Use this information

Email adres:

### productip@eu.aswatson.com

5. Select View & clone

You can exclude documents from sharing

6. Klik Next

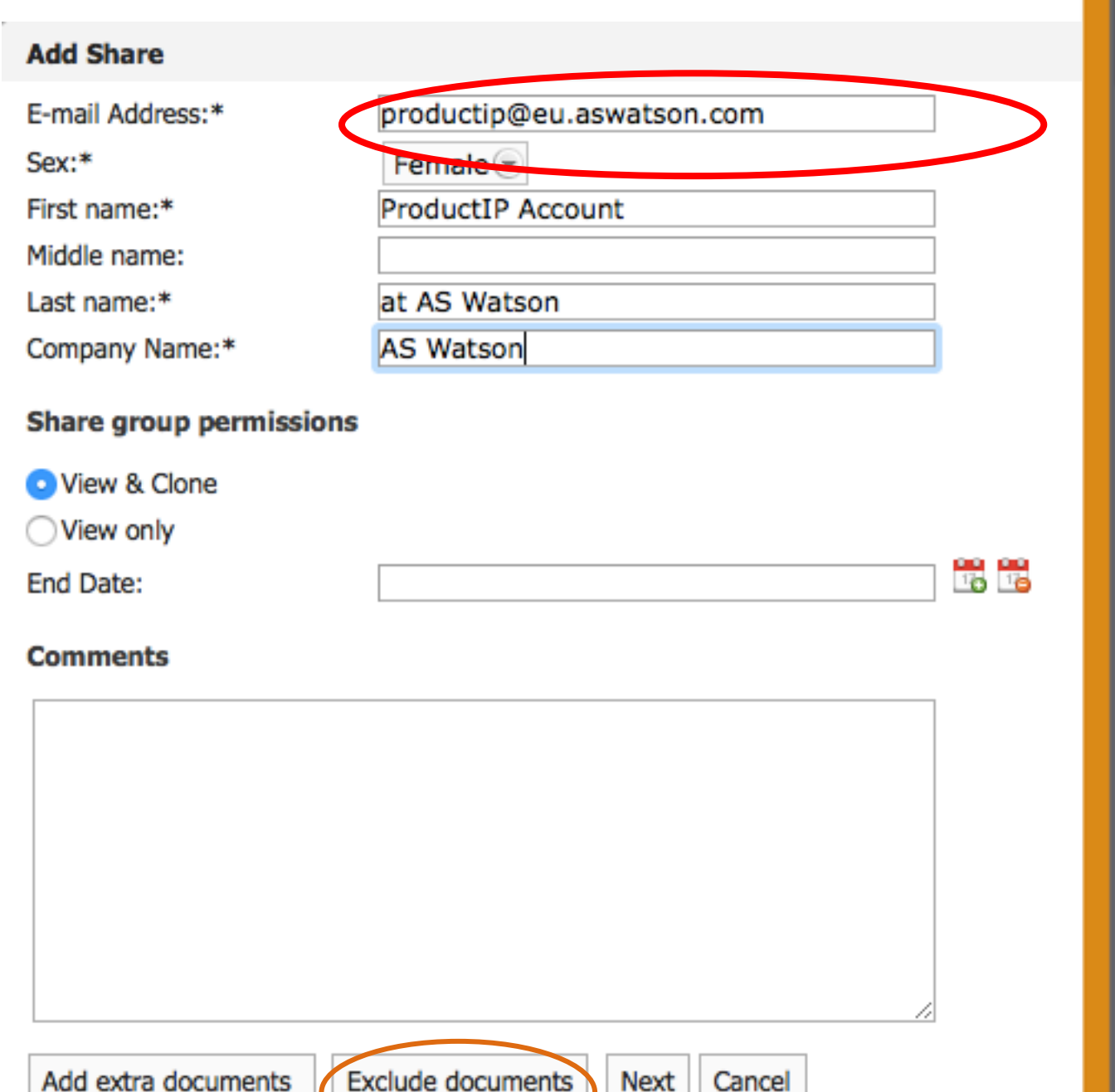

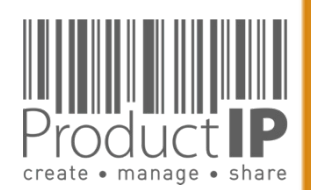

 $\blacktriangleleft$ 

WORLD

**52**

 $\Box$ ш  $\vdash$  $\Omega$  $\Rightarrow$  $\alpha$  $\vdash$ 

ш  $\mathbf{m}$ 

 $\mathbf{z}$ 

 $C A$ 

RODUCTS

 $\Delta$ 

IN WHICH

 $\Box$ ш Н S

 $\frac{1}{2}$ 

 $\vdash$ 

ш  $\mathbf{m}$ 

CAN

RODUCTS

 $\Delta$ 

IN WHICH

WORLD

 $\blacktriangleleft$ 

 $\pmb{\times}$ 

- 6. The barcode MUST always be shared
- 7. the information in the blue box, is the information being shared, if this is correct click Skip & Share. If this is not correct, you can enter the correct information for each article here. If you added the information use Save & Share

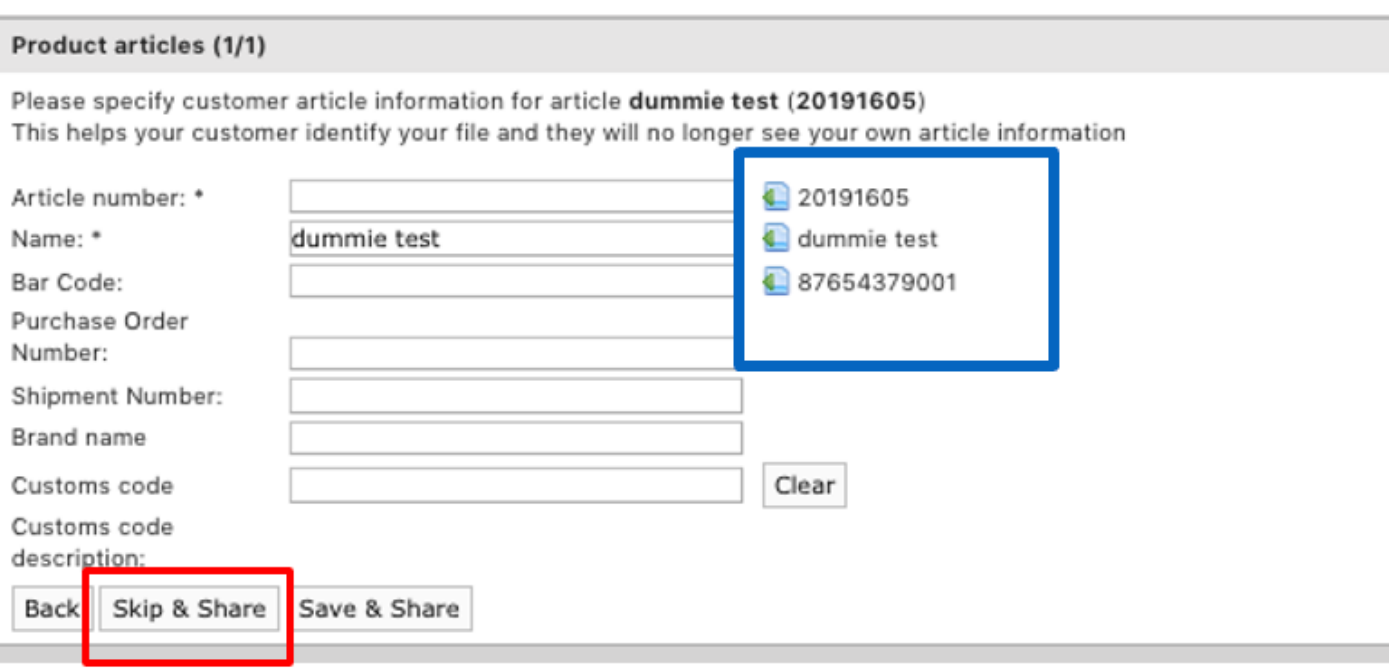

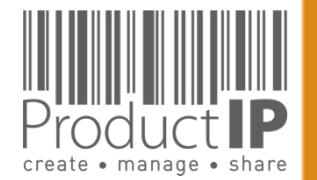

#### **54** ≏ ш Н S  $\Rightarrow$  $\propto$ Е ш m z ⋖  $\omega$ S DUC<sup>-</sup>  $\circ$  $\alpha$  $\mathbf{a}$ H WHIC z  $\Box$  $\frac{1}{\alpha}$  $\circ$  $\geq$ ⋖

**PRODUCT** 

# **THE FILE IS DECLINED:**

If a file is not accepted, the person who shared it receives an email. In the account, under Sharing, you can find all shares and their status.

Click on the product name to open the file.

Look at the tab review what the comments are.

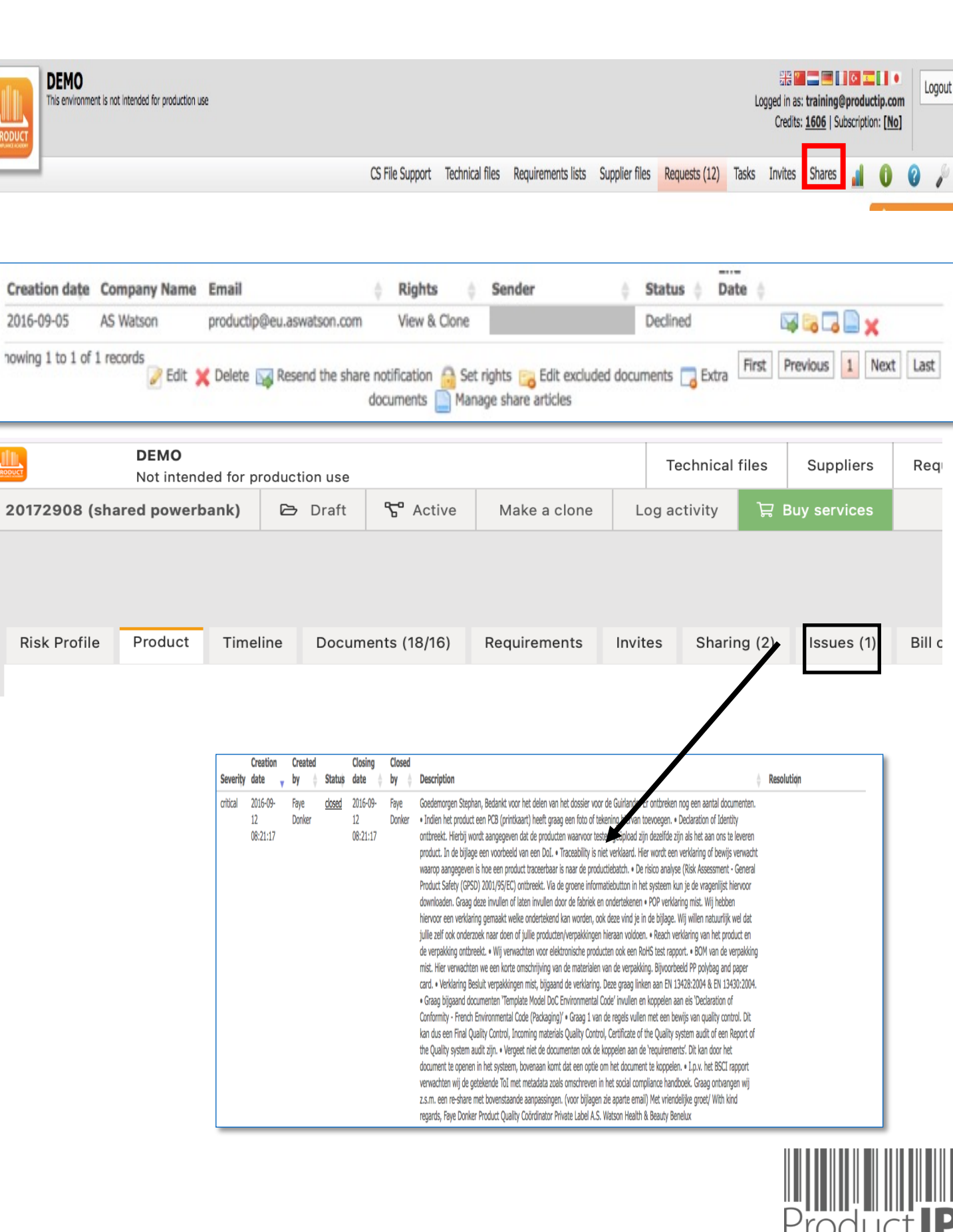

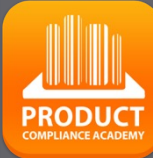

 $\Box$ ш Н

RUS<sup>-</sup>

Н

ш  $\mathbf{m}$ 

**DAN** 

PRODUCTS

HOITN NI

WORLD

 $\blacktriangleleft$ 

#### Adjust the file

Reshare the file by clicking on the envelope.

If the status is pending and the file is modified, the modification is als o visible to the recipient. It is not necessary to share again.

If the file is declined, you have to share the file again by clicking on the envelope.

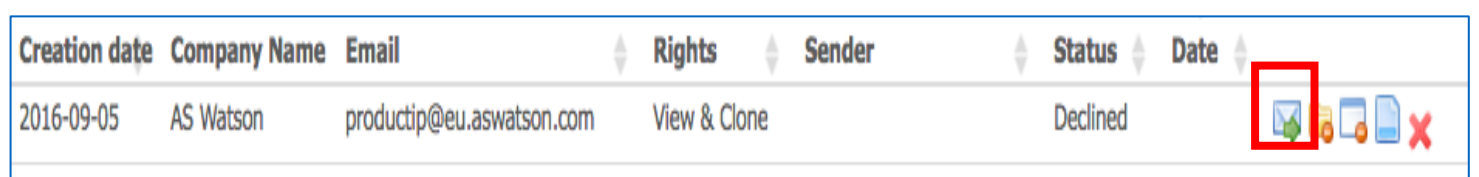

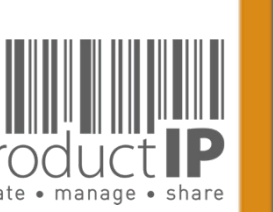

### **Close the file:**

#### 20161702-01 (just for fun demo training) - DIY - Extended **Risk Profile** Timeline Documents (25/21) Sharing (1) Product Requirements Invites  $(1)$ Add product article Close file for review Make a clone

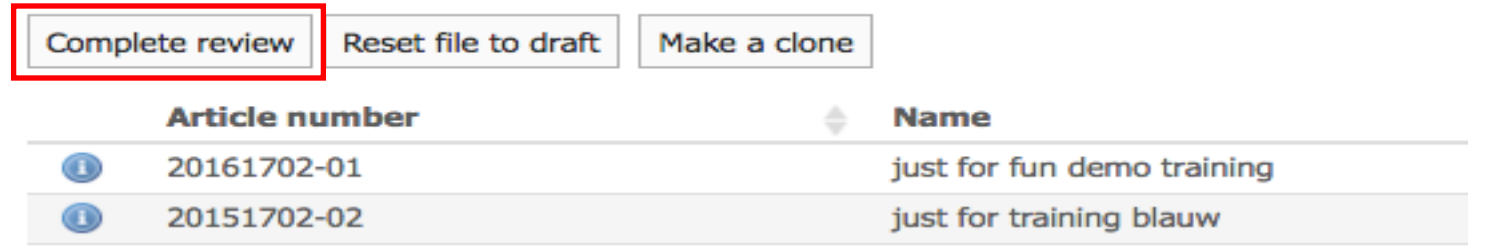

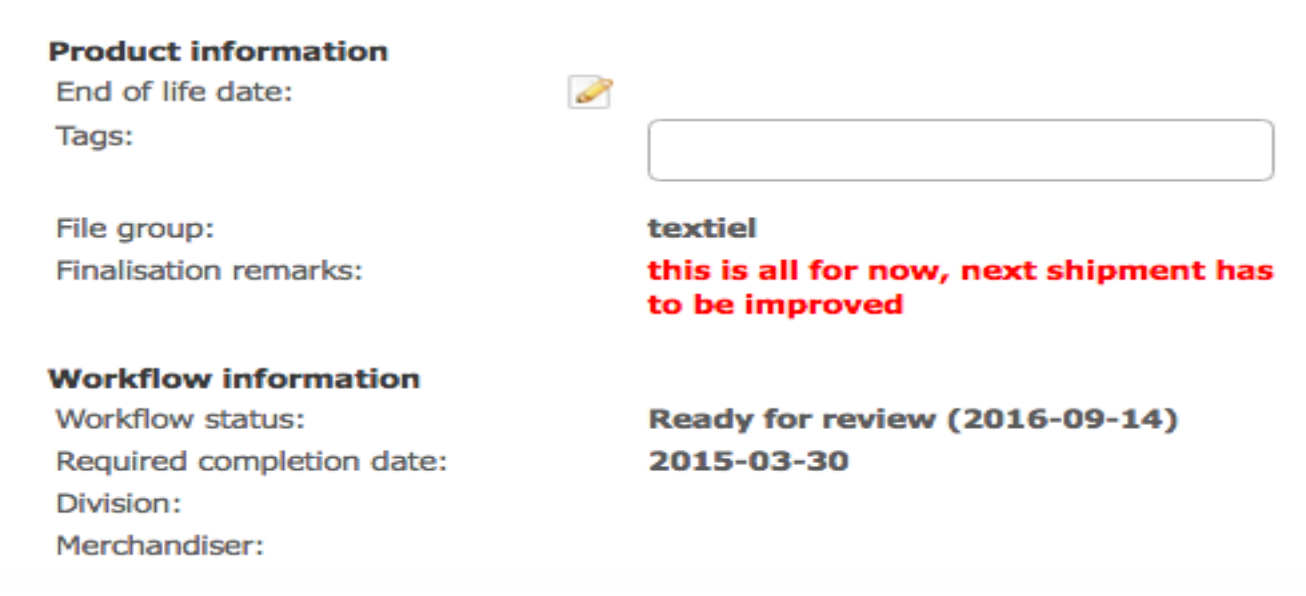

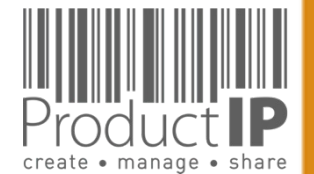

**56**

 $\Box$ ш

**RUST** 

 $\vdash$ 

ш  $\mathbf{m}$ 

CAN

PRODUCTS

WORLD IN WHICH

 $\blacktriangleleft$ 

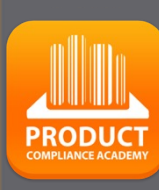

# Tips:

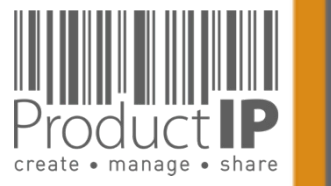

Platform Quick Guide – Quick start ASW 2023 V1 | © ProductIP

### **HIDE INFORMATION:**

### Redaction tool

Sharing a technical file with your business partner is a common thing. They may need it because they are the brand owner and have the responsibility for compliance. They may also want to see it as part of a review of your efforts as an importer.

Sharing a technical file through ProductIP keeps the information in context and makes the review more efficient. You make available the scope of the dossier, the correct market introduction date, the countries selected, and all of this adds to the confidence they have in your concern for product and social compliance.

We automatically hide information about your supplier when you share a file, but this cannot be done automatically for what is in your documents! We now have a solution for that!

With the editorial tool in the viewer, you can remove such information and create a document that you can share. We immediately add a watermark to that document so that the recipient knows that you have the document that is the basis for this edited document available in case it is needed

How does this work?

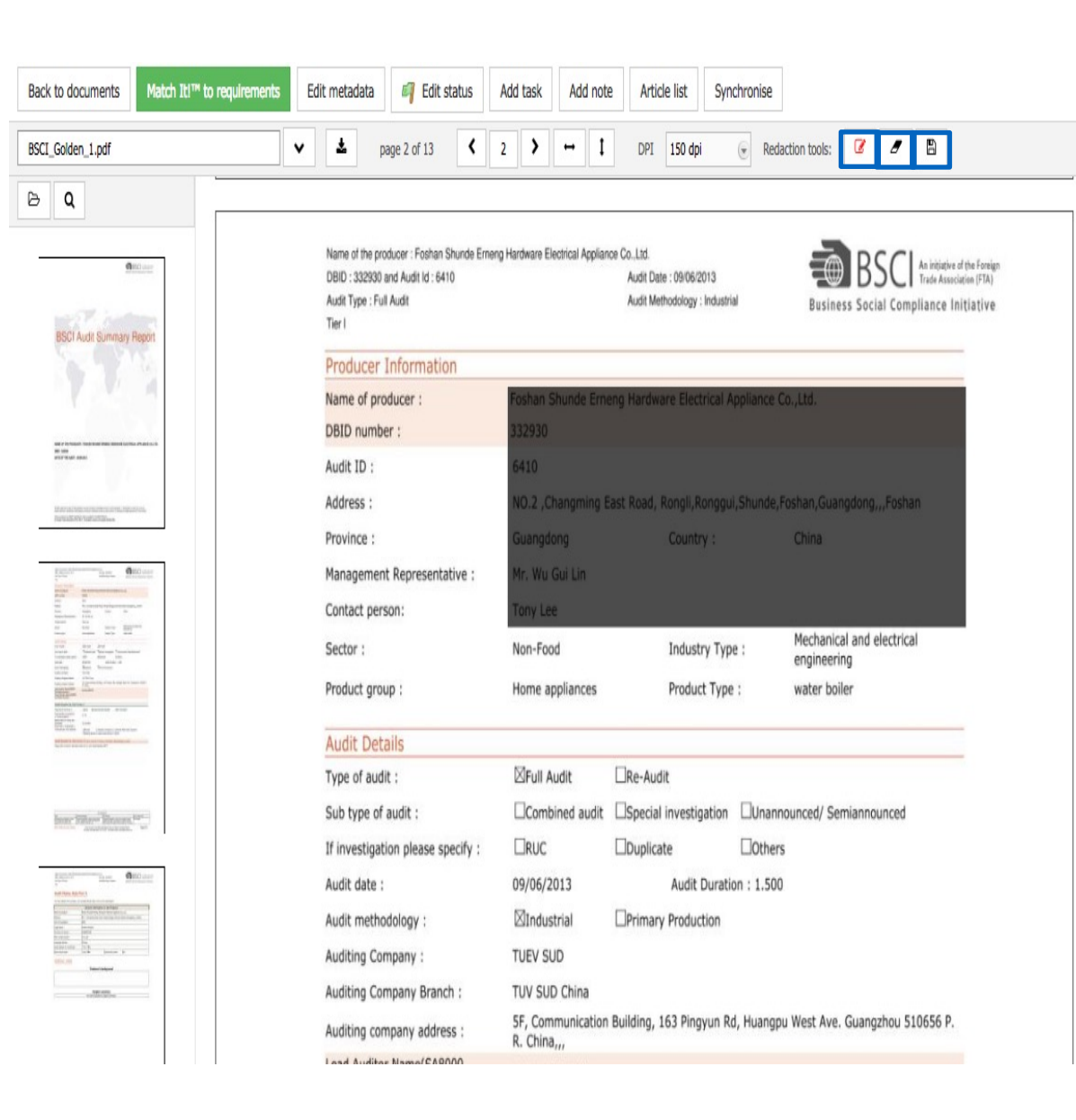

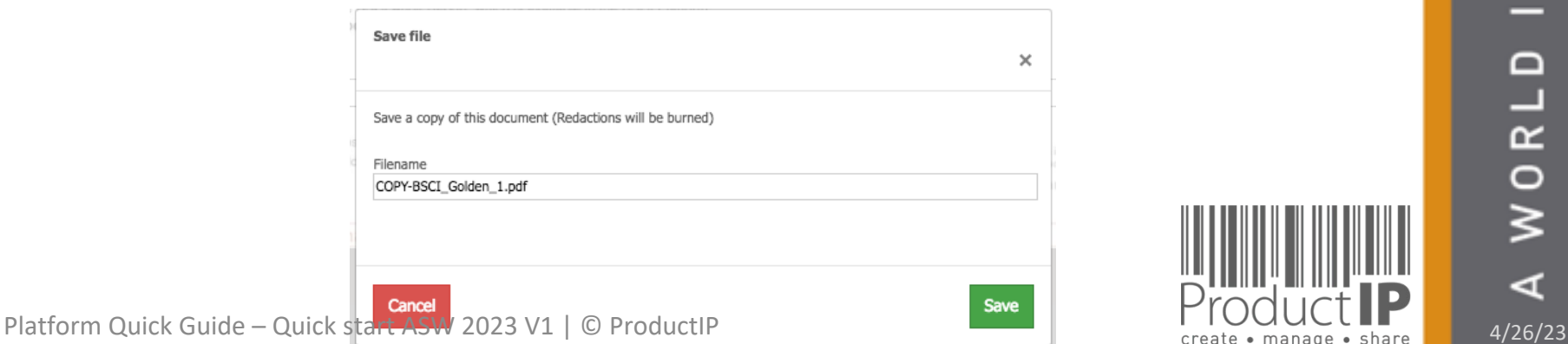

58 **58**

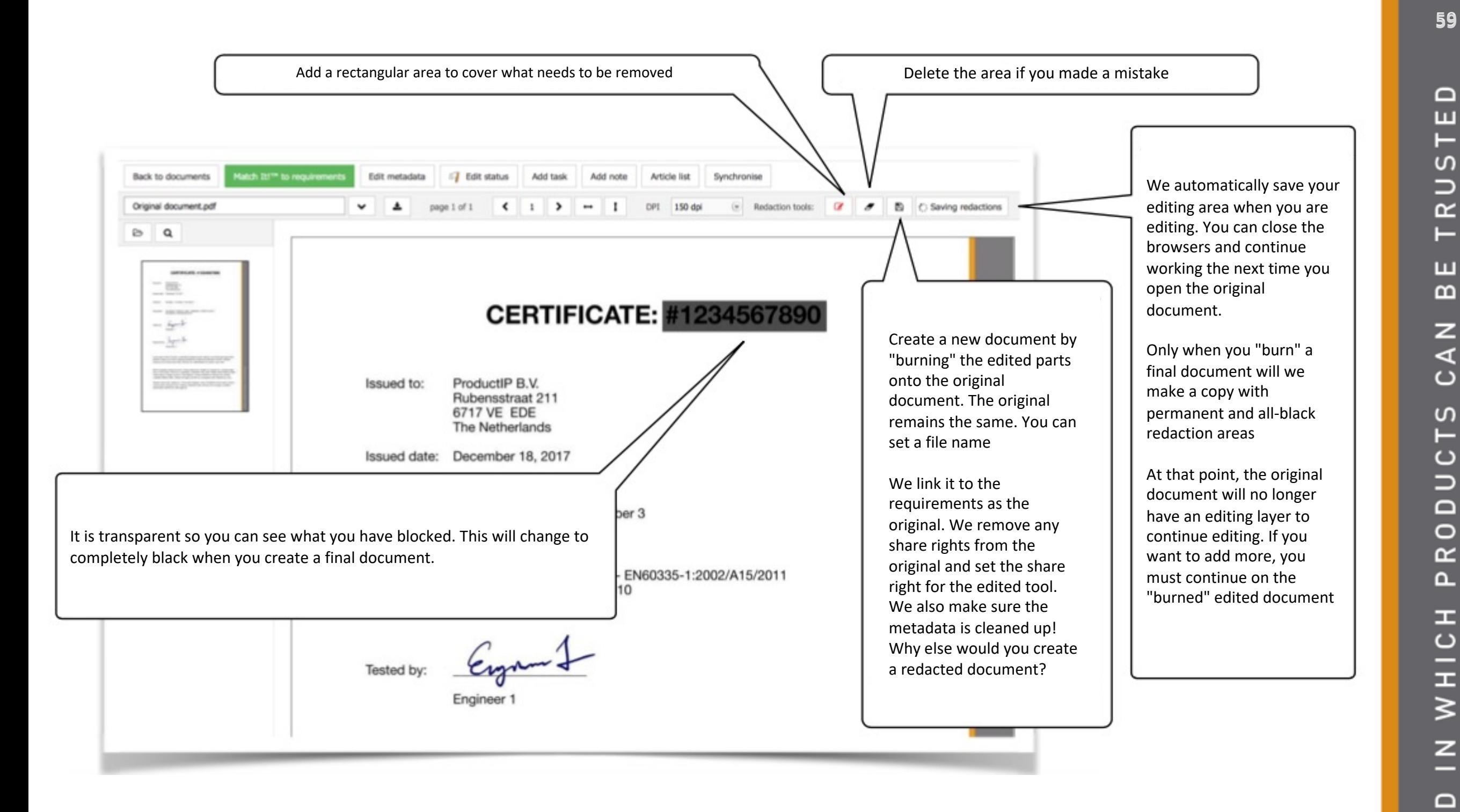

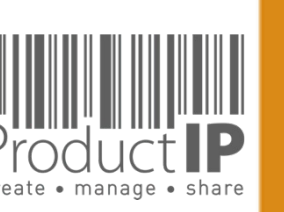

 $\blacktriangleleft$ 

 $R<sub>L</sub>$ 

 $\circ$  $\geq$ 

If you come across standards on the requirement list that you find strange, or you receive a test report that mentions other standards, please check the chosen category.

If you still want to ask a question about this, do so via the button "report incorrect requirements". ProductIP will then receive an email with the context of the file.

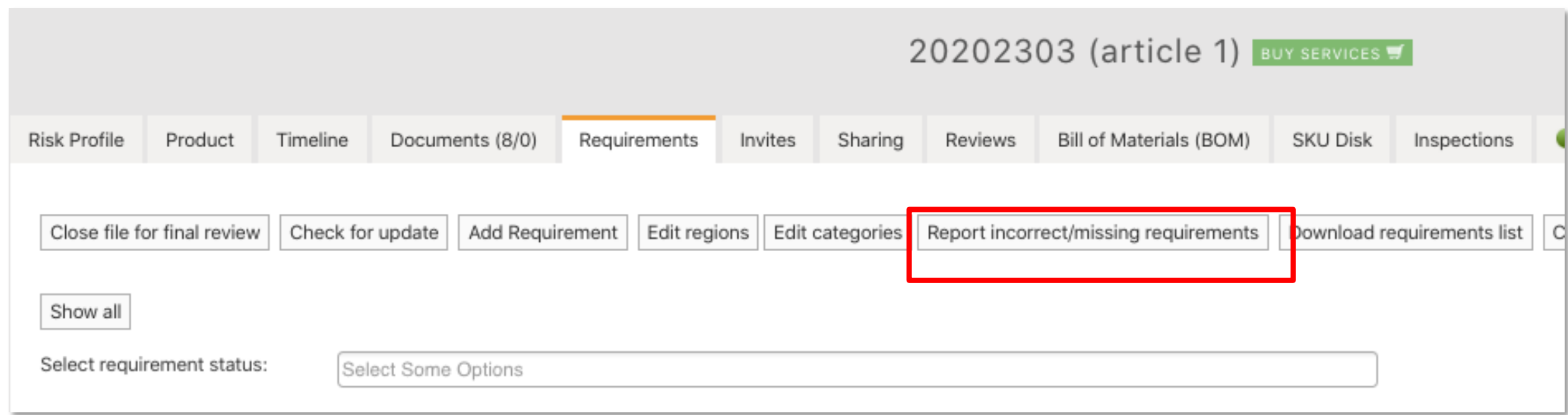

**60**

 $\Box$ ш Н

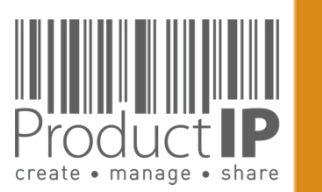

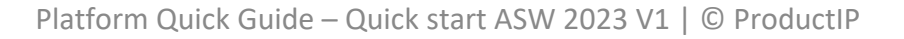

### **THE PLATFORM IN A NUTSHELL:**

#### Create:

The platform supports you with the creation of a technical dossier containing all information about the compliance of your product.

The file contains the requirements your product has to comply with.

#### Manage:

Invitations to upload documents are sent from the platform.

MatchIt is our unique solution for cleverly linking documents to requirements.

This creates an overview of the substantiation. All activities are recorded in the Timeline.

#### Share:

You decide which documents in the technical file are shared with whom.

#### Structure:

Using the platform creates structure. You always have all the information clearly and logically arranged, directly available.

#### Insight:

You have access to the completeness of the documents per risk category.

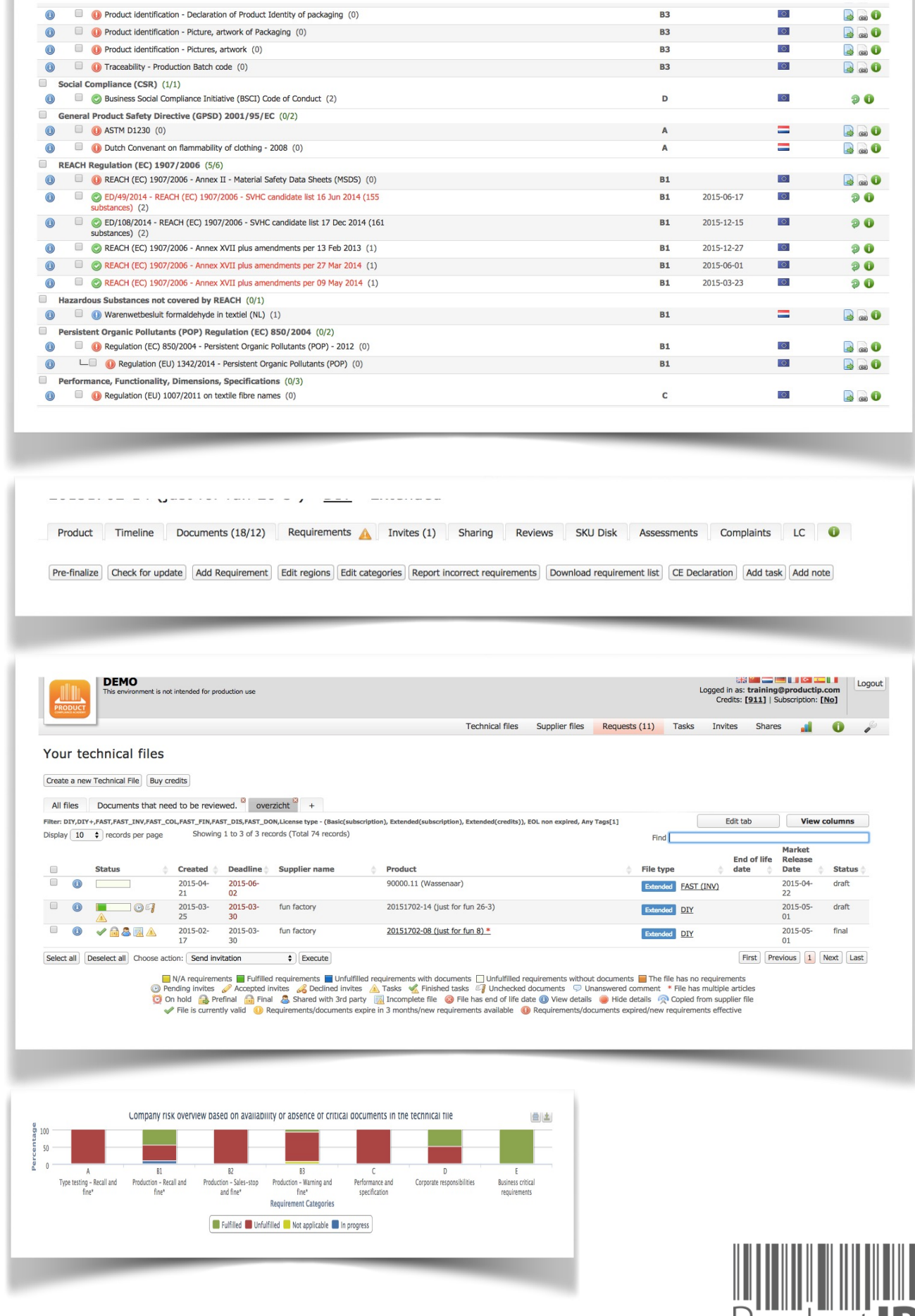

create • manage

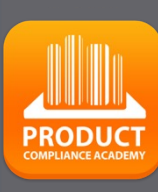

**61**

≏ ш

S  $\Rightarrow$  $\alpha$  $\vdash$ 

ш  $\mathbf{m}$ 

 $\mathsf{z}$ 

 $\mathcal{L}$ 

RODUCTS

 $\Delta$ 

HOIHN NI